# **LAPORAN KERJA PRAKTEK DINAS PENDIDIKAN DAN KEBUDAYAAN KABUPATEN MAGELANG**

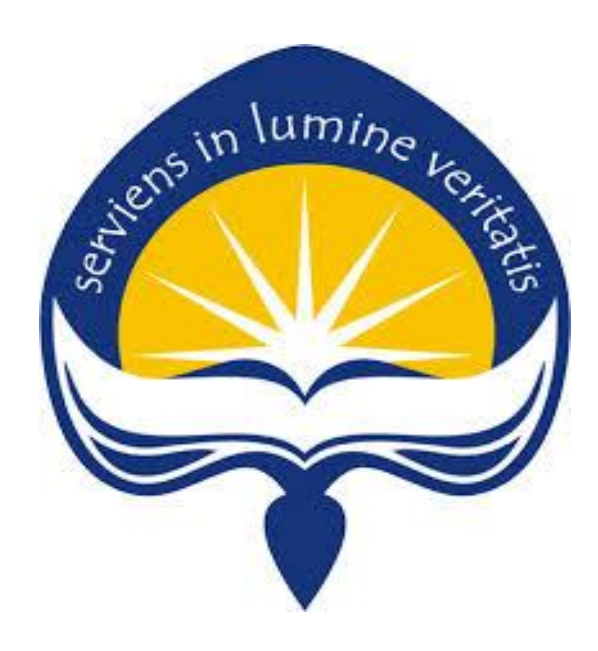

Dipersiapkan oleh:

Hilarius Delta Putra Aji 15 07 08316

**Program Studi Teknik Informatika Fakultas Teknologi Industri Universitas Atma Jaya Yogyakarta 2019**

### **HALAMAN PENGESAHAN**

Laporan Kerja Praktek Dinas Pendidikan dan Kebudayaan **Kabupaten Magelang** 

### Laporan ini telah diperiksa dan disetujui

Pada tanggal **Il** Maret 2019

Oleh:

**Dosen Pembimbing,** 

Eddy Julianto, S.T., M.T

Pembimbing Lapangan,

Prasetyo Dwi Anggoro, Amd (NIP. 197305221999031003)

 $\overline{2}$ 

### **KATA PENGANTAR**

Puji syukur penulis panjatkan kepada Tuhan Yang Maha Esa yang telah memberikan rahmat dan karunia-Nya, sehingga penulis dapat menyelesaikan laporan kerja praktek ini. Kerja Praktek merupakan salah satu mata kuliah wajib yang harus ditempuh oleh seluruh mahasiswa Program Studi Teknik Informatika, Fakultas Teknologi Industri, Universitas Atma Jaya Yogyakarta.

Melalui Kerja Praktek, mahasiswa diharapkan dapat memperluas pengetahuan dan pemahaman mengenai disiplin ilmu disertai penerapan secara nyata. Laporan ini dibuat berdasarkan pengalaman yang didapatkan dari kerja praktek yang telah ditempuh selama 1 bulan sejak tanggal 2 Januari 2019 hingga 15 Februari 2019 di Dinas Pendidikan dan Kebudayaan Kabupaten Magelang.

Penyusunan laporan ini tidak terlepas dari bantuan beberapa pihak, oleh karena itu penulis hendak mengucapkan terima kasih kepada:

- 1. Tuhan Yesus Kristus, yang selalu menyertai dan melimpahkan berkat-Nya kepada penulis.
- 2. Orang tua yang selalu mendoakan dan mendukung selama pelaksanaan kerja praktek.
- 3. Eddy Julianto, ST., MT selaku dosen pembimbing lapangan yang telah membimbing penulis selama pelaksanaan kerja praktek maupun penyusunan laporan.
- 4. Bapak Prasetyo Dwi Anggoro, Amd selaku pembimbing lapangan yang telah membimbing penulis selama pelaksanaan kerja praktek.
- 5. Jajaran karyawan bagian Sekretariat yang memberikan pengalaman yang berkesan dan pengetahuan selama kerja praktek.
- 6. Teman-teman dan sahabat yang senantiasa memberikan dukungan kepada penulis selama pelaksanaan kerja praktek.

Akhir kata, penulis menyadari bahwa dalam pelaksanaan kerja praktek dan penyusunan laporan ini masih jauh dari kata sempurna. Oleh karena itu, kritik dan saran sangat penulis harapkan untuk perkembangan penulisan di masa depan. Semoga laporan ini dapat bermanfaat untuk pihak-pihak yang membutuhkan.

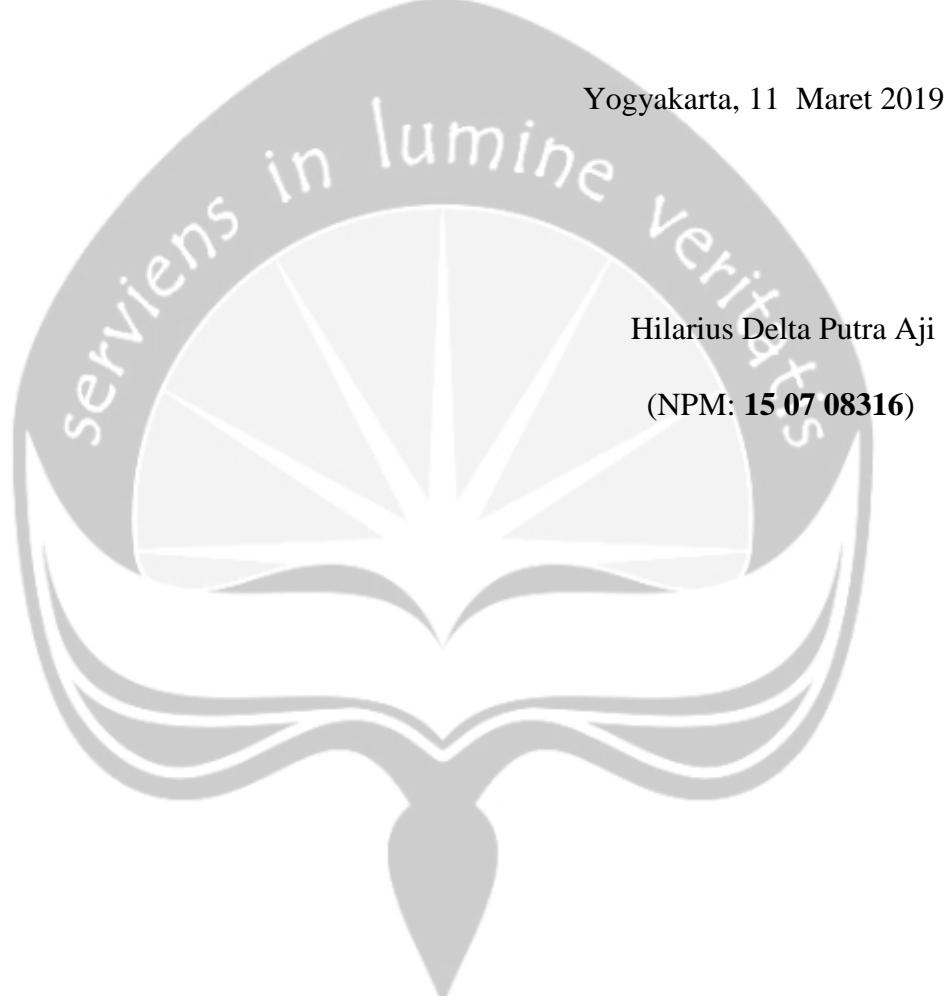

## **DAFTAR ISI**

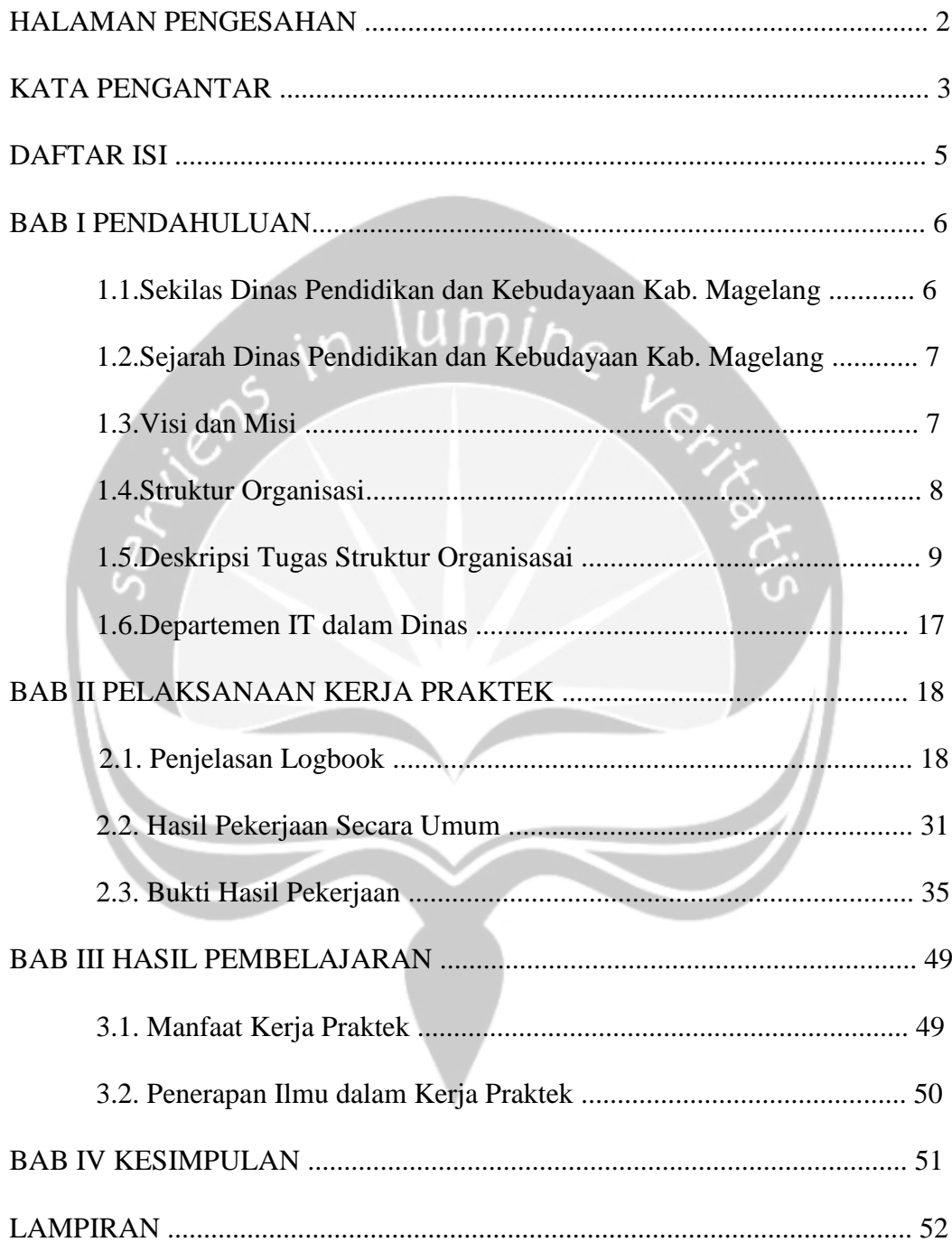

### **BAB I**

### **PENDAHULUAN**

#### **1.1. Sekilas Dinas Pendidikan dan Kebudayaan Kabupaten Magelang**

Dinas Pendidikan dan Kebudayaan Kabupaten Magelang bertempat di Jalan Soekarno Hatta, Sawitan II, Sawitan, Mungkid, Magelang, Jawa Tengah 56511 mempunyai tujuan utama yakni mewujudkan Sumber Daya Manusia (SDM) Kabupaten Magelang yang bertaqwa, unggul dan berbudaya. Demi mencapainya tujuan tersebut, Dinas Pendidikan dan Kebudayaan Kabupaten Magelang memiliki fungsi sebagai berikut :

- 1. Meningkatkan manajemen, layanan pendidikan, pembinaan generasi muda dan olahraga yang transparan, efektifitas dan efisien. Tugas lain Dinas Pendidikan dan Kebudayaan Kabupaten Magelang yaitu :
- 2. Meningkatkan pemerataan akses pendidikan, meningkatkan Mutu Pendidikan.
- 3. Meningkatkan Mutu Pendidikan.
- 4. Meningkatkan Relevansi Kurikulum yang mendorong pengembangan dan penerapan teknologi madtya di berbagai bidang serta berorientasi kesepadanan dan pasar kerja sesuai potensi daerah.
- 5. Meningkatkan Kepeloporan, Peran Serta Dan Prestasi Yang Mendukung Pengembangan Kreatifitas, Ketrampilan Dan Kewirausahaan Pemuda.
- 6. Meningkatkan Pembinaan, Pemasyarakatan, Serta Penyediaan Sarana Dan Prasarana Olah Raga.

#### **1.2. Sejarah Dinas Pendidikan dan Kebudayaan Kabupaten Magelang**

Dinas Pendidikan dan Kebudayaan Kabupaten Magelang mengalami beberapa perubahan dalam susunan organisasi dan lokasi kantornya. Sebelum tahun 1982 hanya ada satu instansi pemerintah ditingkat provinsi yang mengurus sistem pendidikan di Jawa Tengah, yaitu Departemean Pendidikan dan Kebudayaan Jawa Tengah yang berkantor di Jl. Ki Mangunsarkoro, Semarang Selatan. Pada tahun 2003 terdapat perubahan susunan organisasi dengan terbitnya PP no. 8 tahun 2003 yang menolak dan menyederhanakan susunan organisasi dinas. Hal ini mengakibatkan Dinas Pendidikan dan Kebudayaan dipecah menjadi ada di setiap Kabupaten dan Kota.

Hal ini memudahkan koordinasi, meningkatkan keterpaduan capaian sasaran dan tujuan pembangunan pendidikan dan kebudayaan, meningkatkan efisensi anggaran, serta menampung aspirasi daerah yang pernah disampaikan kepada Kementrian Pendidikan dan Kebudayaan. Pada tahun 2005 didirikannya Dinas Pendidikan dan Kebudayaan untuk Kabupaten Magelang yang berkantor di Jalan Soekarno Hatta, Sawitan II, Sawitan, Mungkid, Magelang, Jawa Tengah (56511) sampai sekarang.

### **1.3. Visi dan Misi Dinas Pendidikan dan Kebudayaan Kabupaten Magelang**

Visi dan Misi yang dimiliki Dinas Pendidikan dan Kebudayaan Kabupaten Magelan yakni :

#### **Visi**

Terwujudnya masyarakat Informasi melalui Teknologi Informasi dan Komunikasi dengan memperhatikan Kearifan Lokal untuk menuju kepemerintahan yang baik.

#### **Misi**

Pemberdayaan partisipasi masyarakat dalam teknologi informasi dan komunikasi.

- Peningkatan kualitas pelayanan informasi dan komunikasi melalui  $\bullet$ pengembangan media penyiaran dan informasi.
- Meningkatkan daya jangkau infrastruktur pos, telekomunikasi dan informatika untuk menciptakan informasi yang bertanggungjawab
- Menyiapkan infrastruktur jaringan TI sampai Kecamatan guna penguatan  $\bullet$ database lingkup Kabupaten Magelang.
- Meningkatkan aplikasi pelayanan publik dalam kegiatan promosi dan informasi melalui pemanfaatan website secara maksimal.
- Membangun media komunikasi dan media tradisional yang tumbuh di  $\bullet$ masyarakat sebagai upaya penyebaran informasi.

## **1.4. Struktur Organisasi Dinas Pendidikan dan Kebudayaan Kabupaten Magelang**

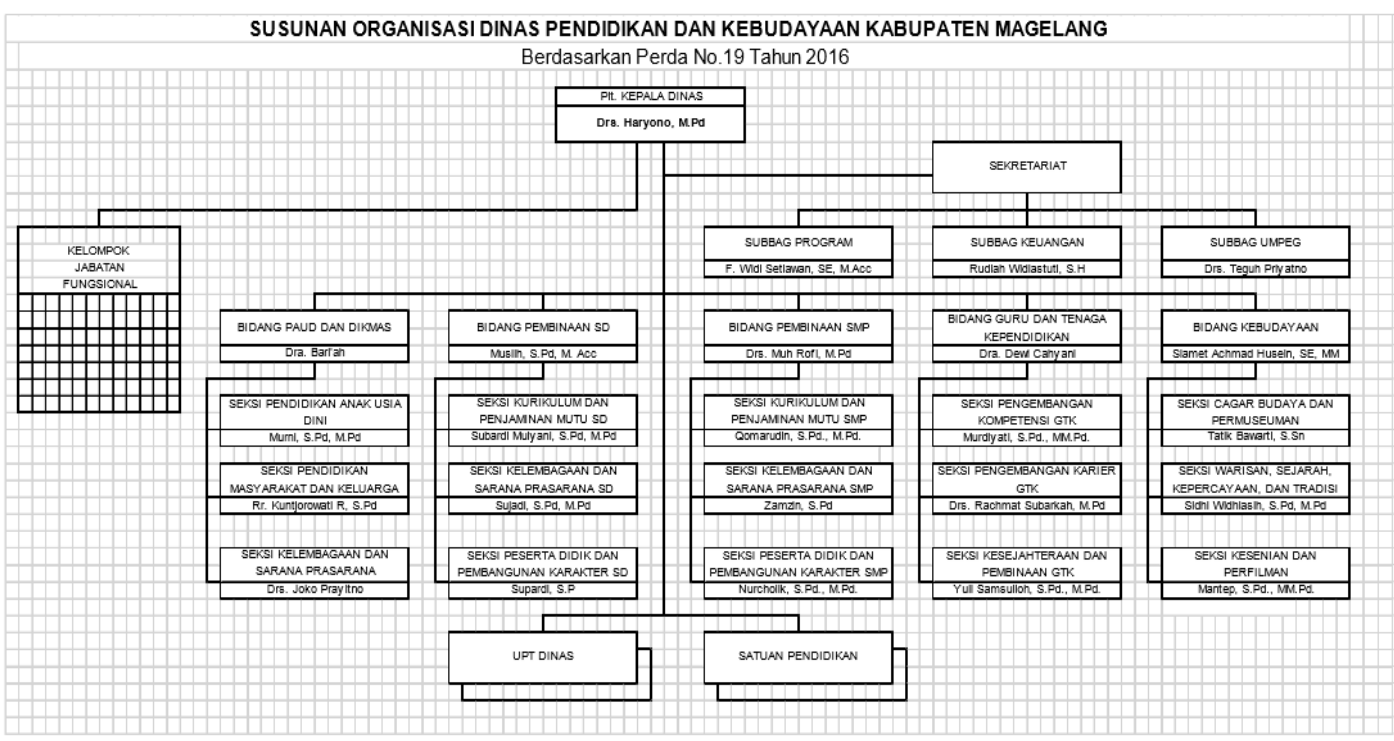

Gambar 1.1. Struktur Organisasi Dinas Pendidikan dan Kebudayaan Kabupaten Magelang

### **1.5. Deskripsi Tugas dari Struktur Organisasi Dinas Pendidikan dan Kebudayaan Kabupaten Magelang**

### 1. KEPALA DINAS PENDIDIKAN DAN KEBUDAYAAN

Memimpin pelaksanaan tugas Dinas Pendidikan dan Kebudayaan dalam menyelenggarakan urusan pemerintahan di bidang Pendidikan dan Kebudayaan yang menjadi kewenangan daerah dan tugas pembantuan yang diberikan kepada daerah serta melaksanakan tugas kedinasan lain yang diberikan oleh pimpinan

#### 2. SEKRETARIS DINAS PENDIDIKAN DAN KEBUDAYAAN

Memimpin pelaksanaan tugas Sekretariat Dinas Pendidikan dan Kebudayaan yang meliputi perumusan kebijakan, pengoordinasian, pelaksanaan, pengadministrasian, pemantauan, evaluasi, dan pelaporan bidang perencanaan program, penatausahaan keuangan, pengelolaan umum dan kepegawaian, dan tugas pembantuan yang diberikan kepada Dinas Pendidikan dan Kebudayaan serta melaksanakan tugas kedinasan lain yang diberikan oleh pimpinan.

### 2.1. KEPALA SUBBAGIAN PROGRAM

Memimpin pelaksanaan tugas Subbagian Program yang meliputi penyiapan bahan perumusan kebijakan, pengkoordinasian, pelaksanaan, pengadministrasian, pemantauan, evaluasi, dan pelaporan bidang perencanaan,pemantauan, pengendalian, evaluasi, pelaporan dan tugas pembantuan yang diberikan kepada Dinas Pendidikan dan Kebudayaan serta melaksanakan tugas kedinasan lain yang diberikan oleh pimpinan.

### 2.2. KEPALA SUBBAGIAN KEUANGAN

Memimpin pelaksanaan tugas Subbagian Keuangan yang meliputi penyiapan bahan perumusan kebijakan, pengkoordinasian, pelaksanaan, pengadministrasian, pemantauan, evaluasi, dan pelaporan bidang penatausahaan keuangan dan tugas pembantuan yang diberikan kepada Dinas Pendidikan dan Kebudayaan serta melaksanakan tugas kedinasan lain yang diberikan oleh pimpinan.

### 2.3. KEPALA SUBBAGIAN UMUM DAN KEPEGAWAIAN

Memimpin pelaksanaan tugas Subbagian Umum dan Kepegawaian yang meliputi penyiapan bahan perumusan kebijakan, pengkoordinasian, pelaksanaan, pengadministrasian, pemantauan, evaluasi, dan pelaporan bidang kepegawaian, ketatausahaan, pengelolaan barang milik daerah, kerumahtanggaan, kelembagaan, ketatalaksanaan,kehumasan, dokumentasi, kerjasama, hukum, perpustakaan, dan kearsipan pada Dinas Pendidikan dan Kebudayaan serta melaksanakan tugas kedinasan lain yang diberikan oleh pimpinan.

## 3. KEPALA BIDANG PEMBINAAN PENDIDIKAN ANAK USIA DINI DAN PENDIDIKAN MASYARAKAT

Memimpin pelaksanaan tugas Bidang Pembinaan Pendidikan Anak Usia Dini dan Pendidikan Masyarakat yang meliputi perumusan kebijakan, pengkoordinasian, pelaksanaan, pengadministrasian, pemantauan, evaluasi, dan pelaporan bidang pendidikan anak usia dini, pendidikan masyarakat dan keluarga, kelembagaan dan sarana prasarana, dan tugas pembantuan yang diberikan kepada Dinas Pendidikan dan Kebudayaan serta melaksanakan tugas kedinasan lain yang diberikan oleh pimpinan.

#### 3.1. KEPALA SEKSI PENDIDIKAN ANAK USIA DINI

Memimpin pelaksanaan tugas Seksi Pendidikan Anak Usia Dini yang meliputi penyiapan bahan perumusan kebijakan, pengkoordinasian, pelaksanaan, pengadministrasian, pemantauan, evaluasi, dan pelaporan bidang pendidikan anak usia dini, dan tugas pembantuan yang diberikan kepada Dinas Pendidikan dan Kebudayaan serta melaksanakan tugas kedinasan lain yang diberikan oleh pimpinan.

## 3.2. KEPALA SEKSI PENDIDIKAN MASYARAKAT DAN KELUARGA

Memimpin pelaksanaan tugas Seksi Pendidikan Masyarakat dan Keluarga yang meliputi penyiapan bahan perumusan kebijakan, pengkoordinasian, pelaksanaan, pengadministrasian, pemantauan, evaluasi, dan pelaporan bidang pendidikan masyarakat dan keluarga dan tugas pembantuan yang diberikan kepada Dinas Pendidikan dan Kebudayaan serta melaksanakan tugas kedinasan lain yang diberikan oleh pimpinan.

## 3.3. KEPALA SEKSI KELEMBAGAAN DAN SARANA PRASARANA

Memimpin pelaksanaan tugas Seksi Kelembagaan dan Sarana Prasarana yang meliputi penyiapan bahan perumusan kebijakan, pengkoordinasian, pelaksanaan, pengadministrasian, pemantauan, evaluasi, dan pelaporan bidang kelembagaan dan sarana prasarana pendidikan anak usia dini, pendidikan masyarakat dan keluarga, dan tugas pembantuan yang diberikan kepada Dinas Pendidikan dan Kebudayaan serta melaksanakan tugas kedinasan lain yang diberikan oleh pimpinan.

#### 4. KEPALA BIDANG PEMBINAAN SEKOLAH DASAR

Memimpin pelaksanaan tugas Bidang Pembinaan Sekolah Dasar yang meliputi perumusan kebijakan, pengkoordinasian, pelaksanaan, pengadministrasian, pemantauan, evaluasi, dan pelaporan bidang kurikulum dan penjaminan mutu, kelembagaan dan sarana prasarana, peserta didik dan pembangunan karakter sekolah dasar, dan tugas pembantuan yang diberikan kepada Dinas Pendidikan dan Kebudayaan serta melaksanakan tugas kedinasan lain yang diberikan oleh pimpinan

## 4.1. KEPALA SEKSI KURIKULUM DAN PENJAMINAN MUTU SEKOLAH DASAR

Memimpin pelaksanaan tugas Seksi Kurikulum dan Penjaminan Mutu Sekolah Dasar yang meliputi penyiapan bahan perumusan kebijakan, pengkoordinasian, pelaksanaan, pengadministrasian, pemantauan, evaluasi, dan pelaporan bidang kurikulum dan penjaminan mutu Sekolah Dasar, dan tugas pembantuan yang diberikan kepada Dinas Pendidikan dan Kebudayaan serta melaksanakan tugas kedinasan lain yang diberikan oleh pimpinan.

### 4.2. KEPALA SEKSI KELEMBAGAAN DAN SARANA PRASARANA SEKOLAH DASAR

Memimpin pelaksanaan tugas Seksi Kelembagaan dan Sarana Prasarana Sekolah Dasar yang meliputi penyiapan bahan perumusan kebijakan, pengkoordinasian, pelaksanaan, pengadministrasian, pemantauan, evaluasi, dan pelaporan bidang kelembagaan dan sarana prasarana Sekolah Dasar, dan tugas pembantuan yang diberikan kepada Dinas Pendidikan dan Kebudayaan serta melaksanakan tugas kedinasan lain yang diberikan oleh pimpinan.

## 4.3. KEPALA SEKSI PESERTA DIDIK DAN PEMBANGUNAN KARAKTER SEKOLAH DASAR

Memimpin pelaksanaan tugas Seksi Peserta Didik dan Pembangunan Karakter Sekolah Dasar yang meliputi penyiapan bahan perumusan kebijakan, pengkoordinasian, pelaksanaan, pengadministrasian, pemantauan, evaluasi, dan pelaporan bidang peserta didik dan pembangunan karakter Sekolah Dasar, dan tugas pembantuan yang diberikan kepada Dinas Pendidikan dan Kebudayaan serta melaksanakan tugas kedinasan lain yang diberikan oleh pimpinan.

### 5. KEPALA BIDANG PEMBINAAN SEKOLAH MENENGAN PERTAMA

Memimpin pelaksanaan tugas Bidang Pembinaan Sekolah Menengah Pertama yang meliputi perumusan kebijakan, pengkoordinasian, pelaksanaan, pengadministrasian, pemantauan, evaluasi, dan pelaporan bidang kurikulum dan penjaminan mutu, kelembagaan dan sarana prasarana, peserta didik dan pembangunan karakter Sekolah Menengah Pertama, dan tugas pembantuan yang diberikan kepada Dinas Pendidikan dan Kebudayaan serta melaksanakan tugas kedinasan lain yang diberikan oleh pimpinan.

## 5.1. KEPALA SEKSI KURIKULUM DAN PENJAMINAN MUTU SEKOLAH MENENGAH PERTAMA

Memimpin pelaksanaan tugas Seksi Kurikulum dan Penjaminan Mutu Sekolah Menengah Pertama yang meliputi penyiapan bahan perumusan kebijakan, pengkoordinasian, pelaksanaan, pengadministrasian, pemantauan, evaluasi, dan pelaporan bidang kurikulum dan penjaminan mutu Sekolah Menengah Pertama, dan tugas pembantuan yang diberikan kepada Dinas Pendidikan dan Kebudayaan sertamelaksanakan tugas kedinasan lain yang diberikan oleh pimpinan.

## 5.2. KEPALA SEKSI KELEMBAGAAN DAN SARANA PRASARANA SEKOLAH MENENGAH PERTAMA

Memimpin pelaksanaan tugas Seksi Kelembagaan dan Sarana Prasarana Sekolah Menengah Pertama yang meliputi penyiapan bahan perumusan kebijakan, pengkoordinasian,pelaksanaan, pengadministrasian, pemantauan, evaluasi, dan pelaporan bidang kelembagaan dan sarana prasarana Sekolah Menengah Pertama, dan tugas pembantuan yang diberikan kepada Dinas Pendidikan dan Kebudayaan serta melaksanakan tugas kedinasan lain yang diberikan oleh pimpinan.

## 5.3. KEPALA SEKSI PESERTA DIDIK DAN PEMBANGUNAN KARAKTER SEKOLAH MENENGAH PERTAMA

Memimpin pelaksanaan tugas Seksi Peserta Didik dan Pembangunan Karakter Sekolah Menengah Pertama yang meliputi penyiapan bahan perumusan kebijakan, pengkoordinasian, pelaksanaan, pengadministrasian, pemantauan, evaluasi, dan pelaporan bidang peserta didik dan pembangunan karakter Sekolah Menengah Pertama, dan tugas pembantuan yang diberikan kepada Dinas Pendidikan dan Kebudayaan serta melaksanakan tugas kedinasan lain yang diberikan oleh pimpinan.

### 6. KEPALA BIDANG PEMBINAAN GURU DAN TENAGA KEPENDIDIKAN

Memimpin pelaksanaan tugas Bidang Pembinaan Guru dan Tenaga Kependidikan yang meliputi perumusan kebijakan, pengkoordinasian, pelaksanaan, pengadministrasian, pemantauan, evaluasi, dan pelaporan bidang pengembangan kompetensi, pengembangan Karier, kesejahteraan, dan pembinaan guru dan tenaga kependidikan, dan tugas pembantuan yang diberikan kepada Dinas Pendidikan dan Kebudayaan serta melaksanakan tugas kedinasan lain yang diberikan oleh pimpinan.

### 6.1. KEPALA SEKSI PENGEMBANGAN KOMPETENSI GURU DAN TENAGA KEPENDIDIKAN

Memimpin pelaksanaan tugas Seksi Pengembangan Kompetensi Guru dan Tenaga Kependidikan yang meliputi penyiapan bahan perumusan kebijakan, pengkoordinasian, pelaksanaan, pengadministrasian, pemantauan, evaluasi, dan pelaporan bidang pengembangan kompetensi guru dan tenaga kependidikan, dan tugas pembantuan yang diberikan kepada Dinas Pendidikan dan Kebudayaan serta melaksanakan tugas kedinasan lain yang diberikan oleh pimpinan.

## 6.2. KEPALA SEKSI PENGEMBANGAN KARIER GURU DAN TENAGA KEPENDIDIKAN

Memimpin pelaksanaan tugas Seksi Pengembangan Karier Guru dan Tenaga Kependidikan yang meliputi penyiapan bahan perumusan kebijakan, pengkoordinasian, pelaksanaan, pengadministrasian, pemantauan, evaluasi, dan pelaporan bidang pengembangan karier guru dan tenaga kependidikan, dan tugas pembantuan yang diberikan kepada Dinas Pendidikan dan Kebudayaan serta melaksanakan tugas kedinasan lain yang diberikan oleh pimpinan.

### 6.3. KEPALA SEKSI KESEJAHTERAAN DAN PEMBINAAN GURU DAN TENAGA KEPENDIDIKAN

Memimpin pelaksanaan tugas Seksi Kesejahteraan dan Pembinaan Guru dan Tenaga Kependidikan yang meliputi penyiapan bahan perumusan kebijakan, pengkoordinasian, pelaksanaan, pengadministrasian, pemantauan, evaluasi, dan pelaporan bidang kesejahteraan dan pembinaan guru dan tenaga kependidikan, dan tugas pembantuan yang diberikan kepada Dinas Pendidikan dan Kebudayaan serta melaksanakan tugas kedinasan lain yang diberikan oleh pimpinan.

### 7. KEPALA BIDANG KEBUDAYAAN

Memimpin pelaksanaan tugas Bidang Kebudayaan yang meliputi perumusan kebijakan, pengkoordinasian, pelaksanaan, pengadministrasian, pemantauan, evaluasi, dan pelaporan bidang pengelolaan cagar budaya, permuseuman, warisan, sejarah, kepercayaan, tradisi, kesenian, perfilman, dan tugas pembantuan yang diberikan kepada Dinas Pendidikan dan Kebudayaan serta melaksanakan tugas kedinasan lain yang diberikan oleh pimpinan.

### 7.1. KEPALA SEKSI CAGAR BUDAYA DAN PERMUSEUMAN

Memimpin pelaksanaan tugas Seksi Cagar Budaya dan Permuseuman yang meliputi penyiapan bahan perumusan kebijakan, pengkoordinasian, pelaksanaan, pengadministrasian, pemantauan, evaluasi, dan pelaporan bidang pengelolaan cagar budaya dan permuseuman, dan tugas pembantuan yang diberikan kepada Dinas Pendidikan dan Kebudayaan serta melaksanakan tugas kedinasan lain yang diberikan oleh pimpinan.

### 7.2. KEPALA SEKSI WARISAN, SEJARAH, KEPERCAYAAN DAN TRADISI

Memimpin pelaksanaan tugas Seksi Warisan, Sejarah, Kepercayaan dan Tradisi yang meliputi penyiapan bahan perumusan kebijakan, pengkoordinasian, pelaksanaan, pengadministrasian, pemantauan, evaluasi, dan pelaporan bidang warisan, sejarah, bahasa, kepercayaan dan tradisi, dan tugas pembantuan yang diberikan kepada Dinas Pendidikan dan Kebudayaan serta melaksanakan tugas kedinasan lain yang diberikan oleh pimpinan.

### 7.3. KEPALA SEKSI KESENIAN DAN PERFILMAN

Memimpin pelaksanaan tugas Seksi Kesenian dan Perfilman yang meliputi penyiapan bahan perumusan kebijakan, pengkoordinasian, pelaksanaan, pengadministrasian, pemantauan, evaluasi, dan pelaporan bidang kesenian, perfilman, dan tugas pembantuan yang diberikan kepada Dinas Pendidikan dan Kebudayaan serta melaksanakan tugas kedinasan lain yang diberikan oleh pimpinan.

## **1.6. Departemen TI di Dinas Pendidikan dan Kebudayaan Kabupaten Magelang**

Departemen IT dalam Dinas Pendidikan dan Kebudayaan Kabupaten Magelang masuk ke dalam sekretariat pada bidang subbagian umum dan kepegawaian. Bidang ini mengerjakan beberapa hal seperti pengelolaan surat masuk dan keluar pada situs *e-surat* yang dimiliki oleh Disdikbud, pembuatan dan pengadaan naskah dinas, mengelola informasi pada website daerah, melaksanakan pengadaan dan fasilitasi barang atau jasa milik daerah, dan tugas kedinasan lain yang diberikan oleh pimpinan sesuai dengan tugas dan fungsinya.

## **BAB II**

## **PELAKSANAAN KERJA PRAKTEK**

## **2.1. Penjelasan Logbook**

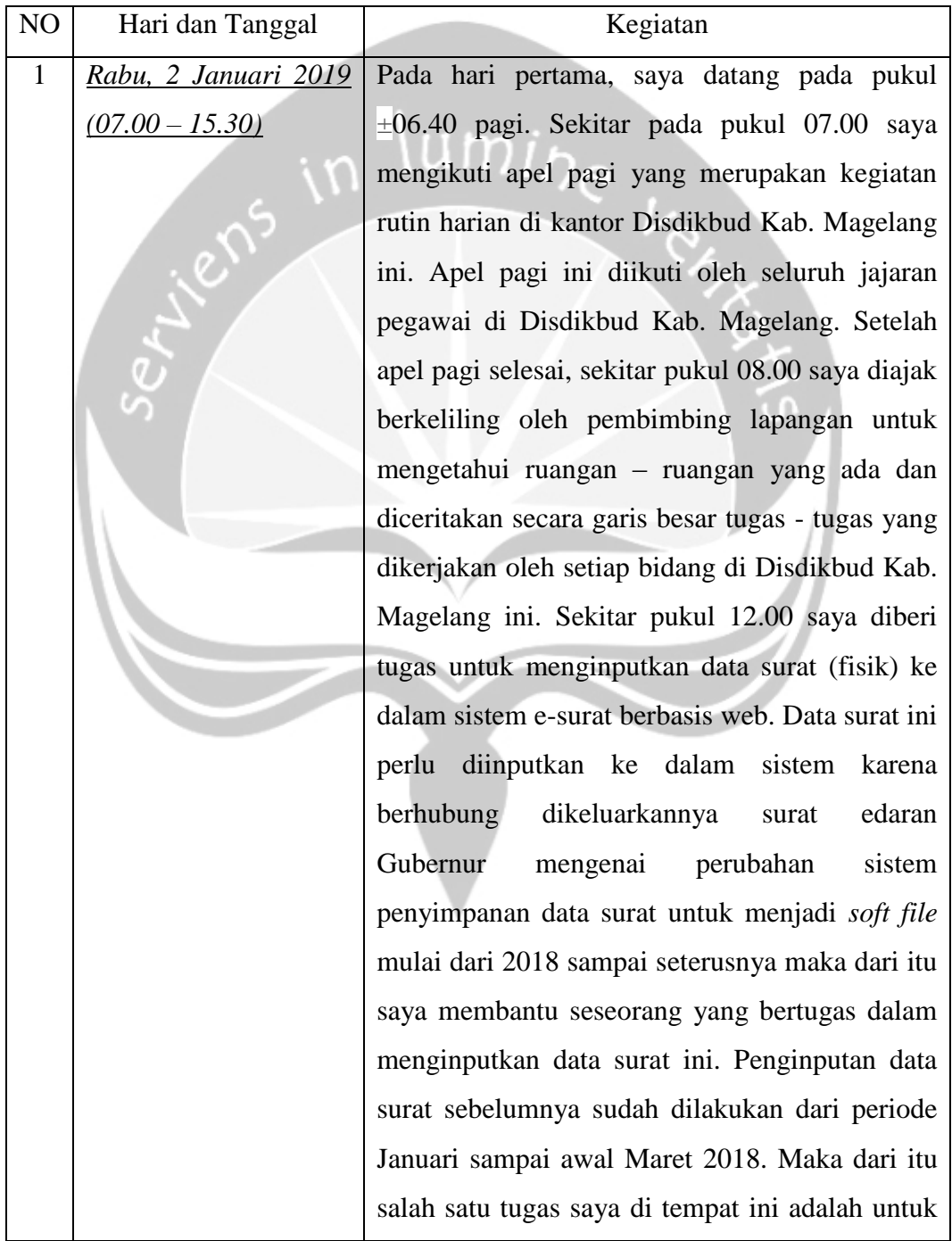

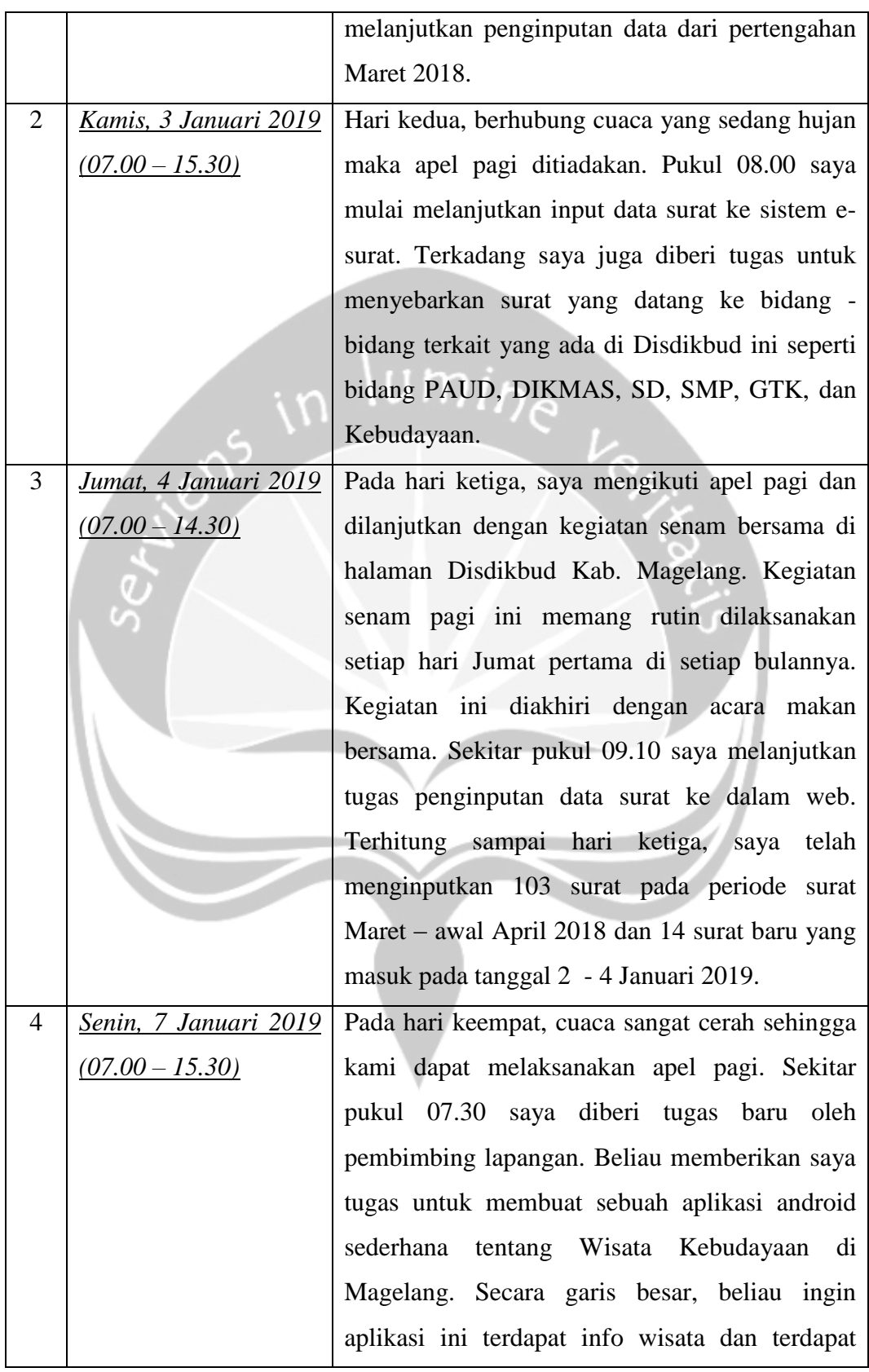

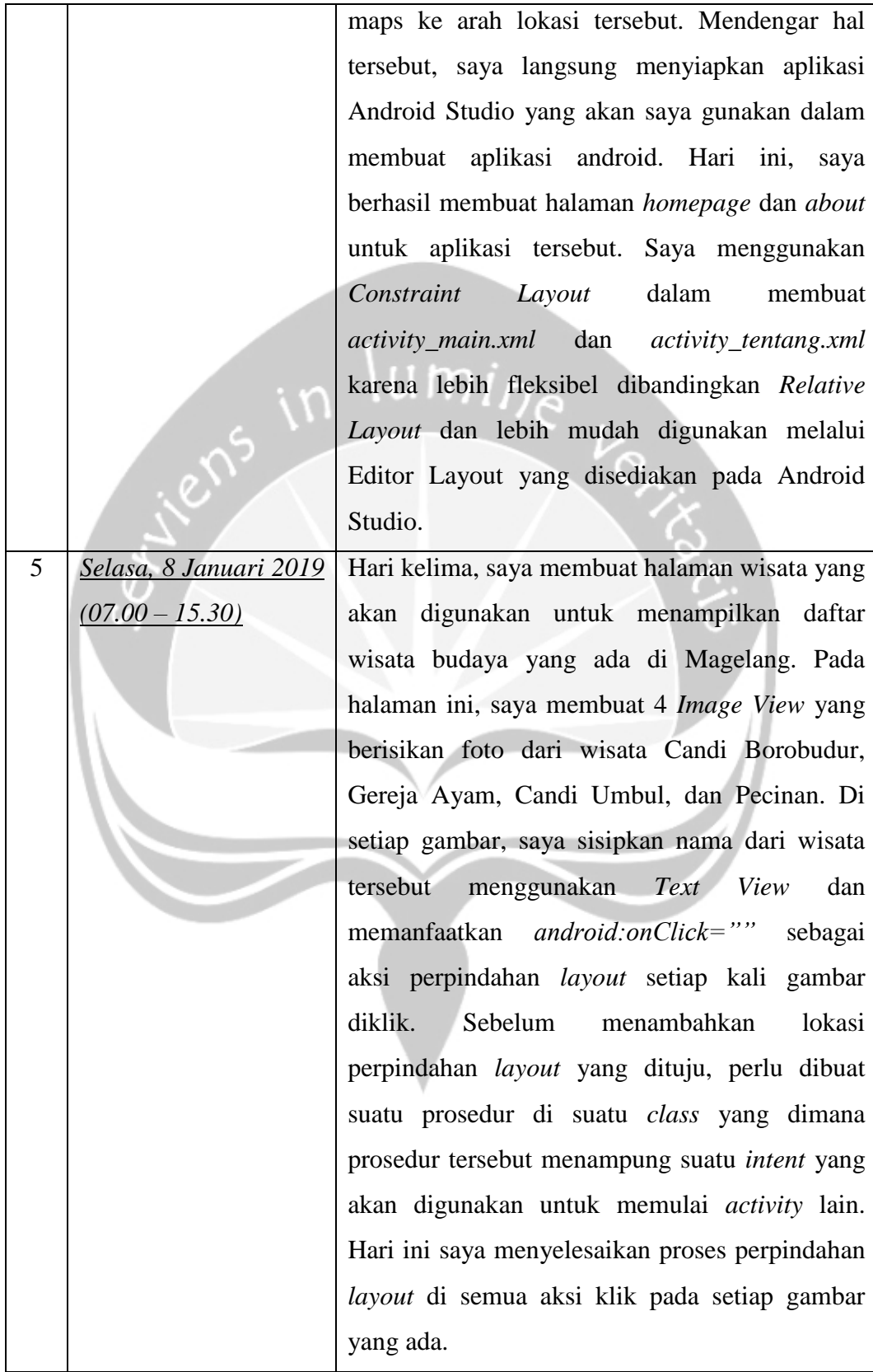

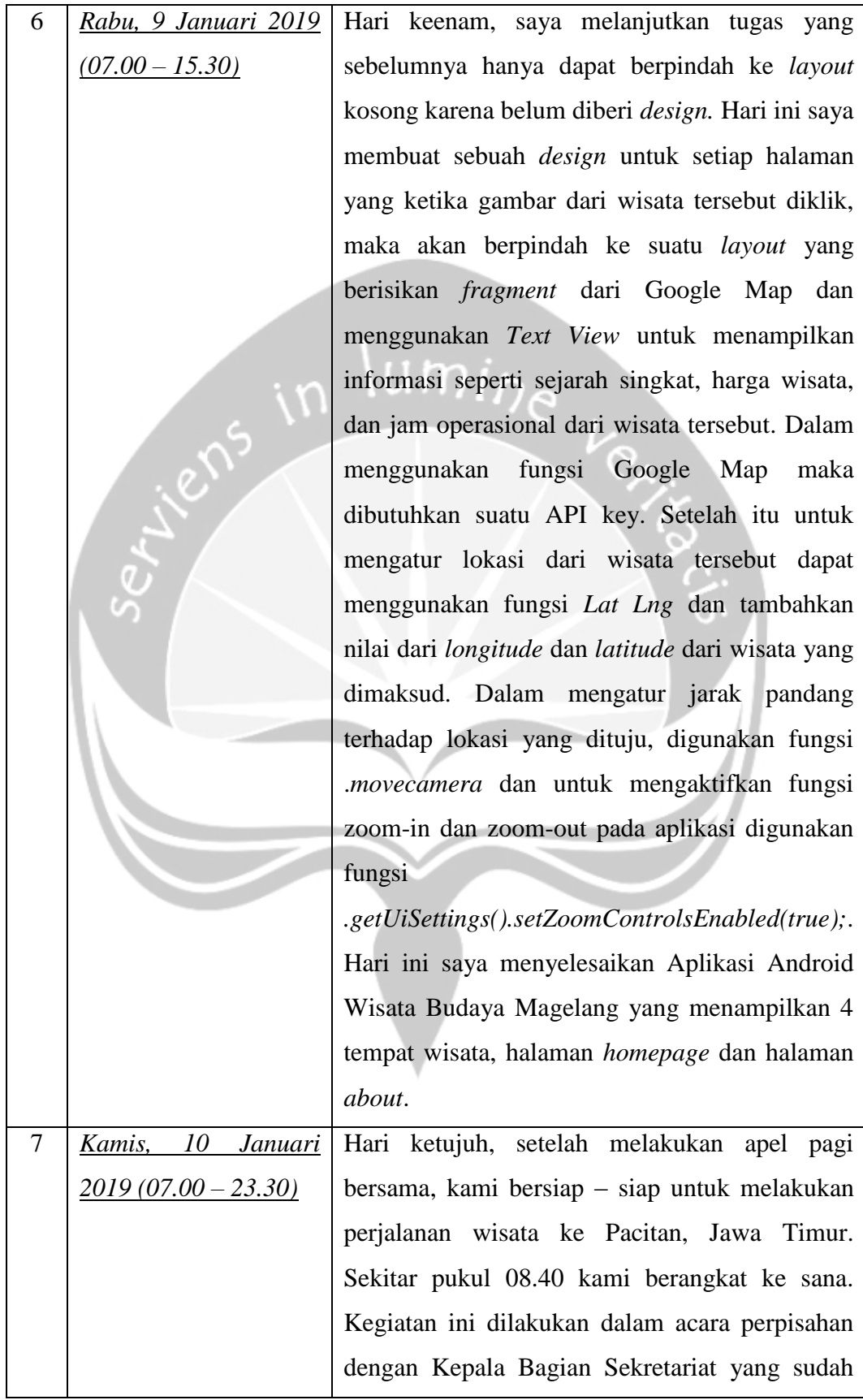

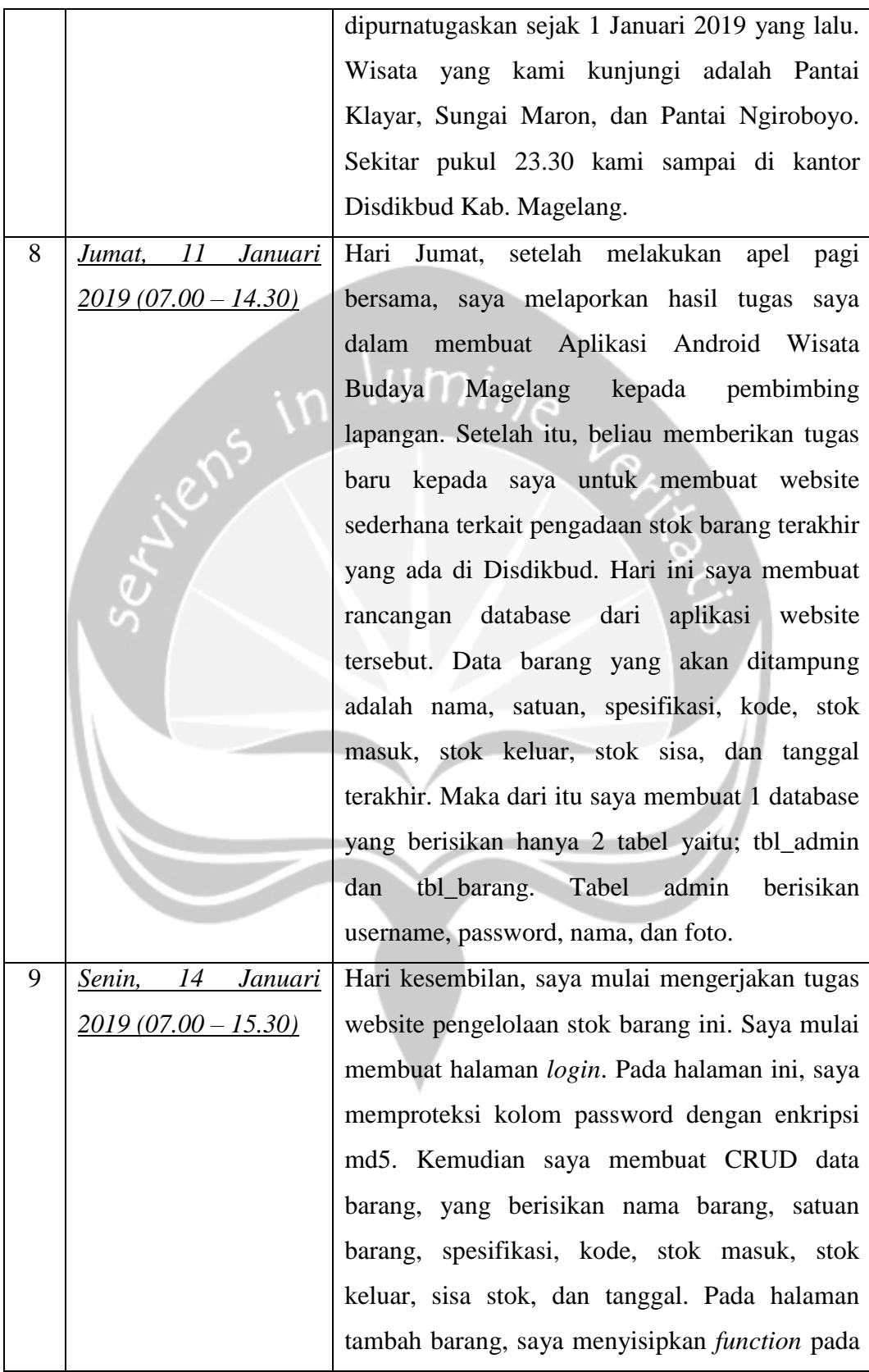

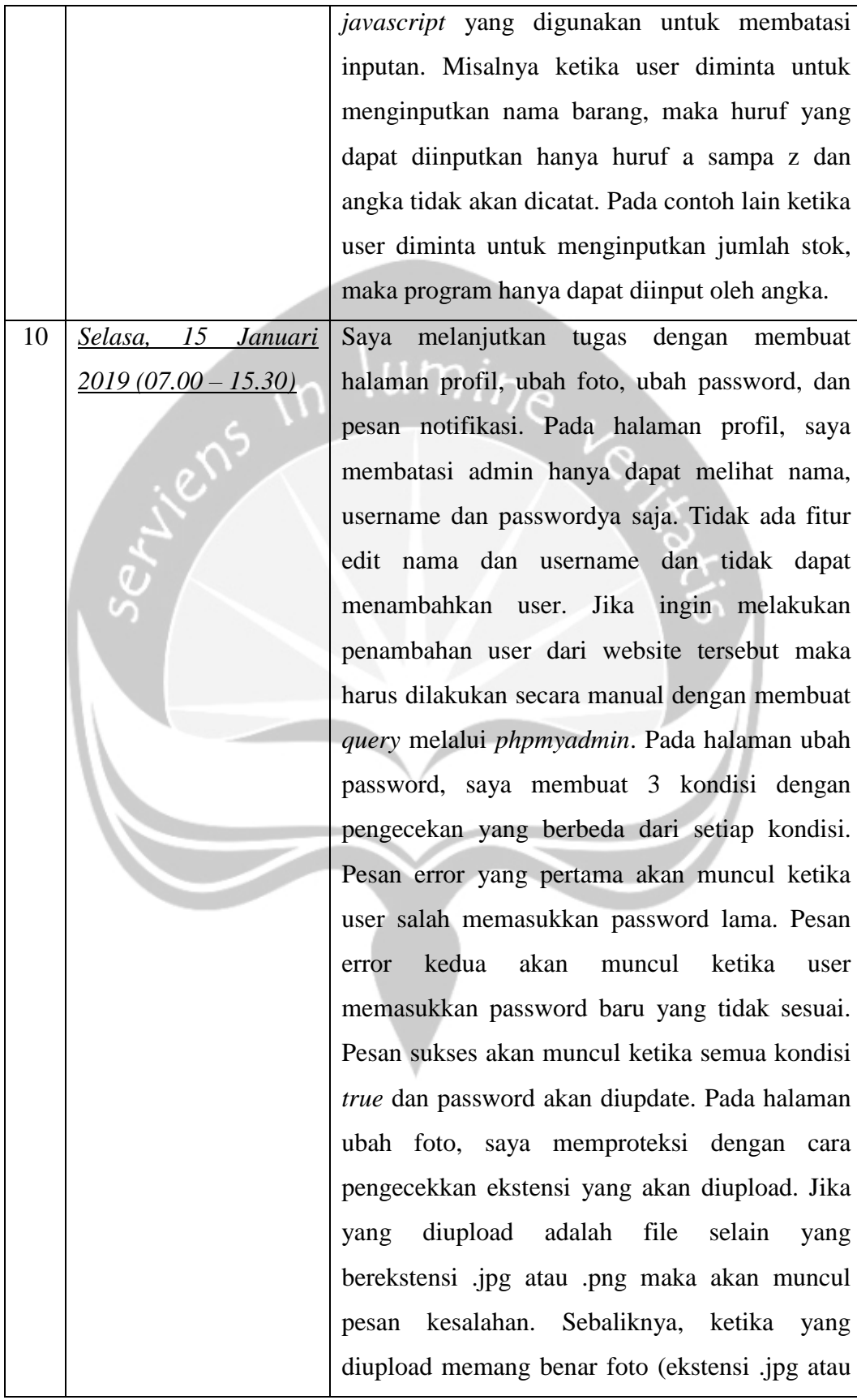

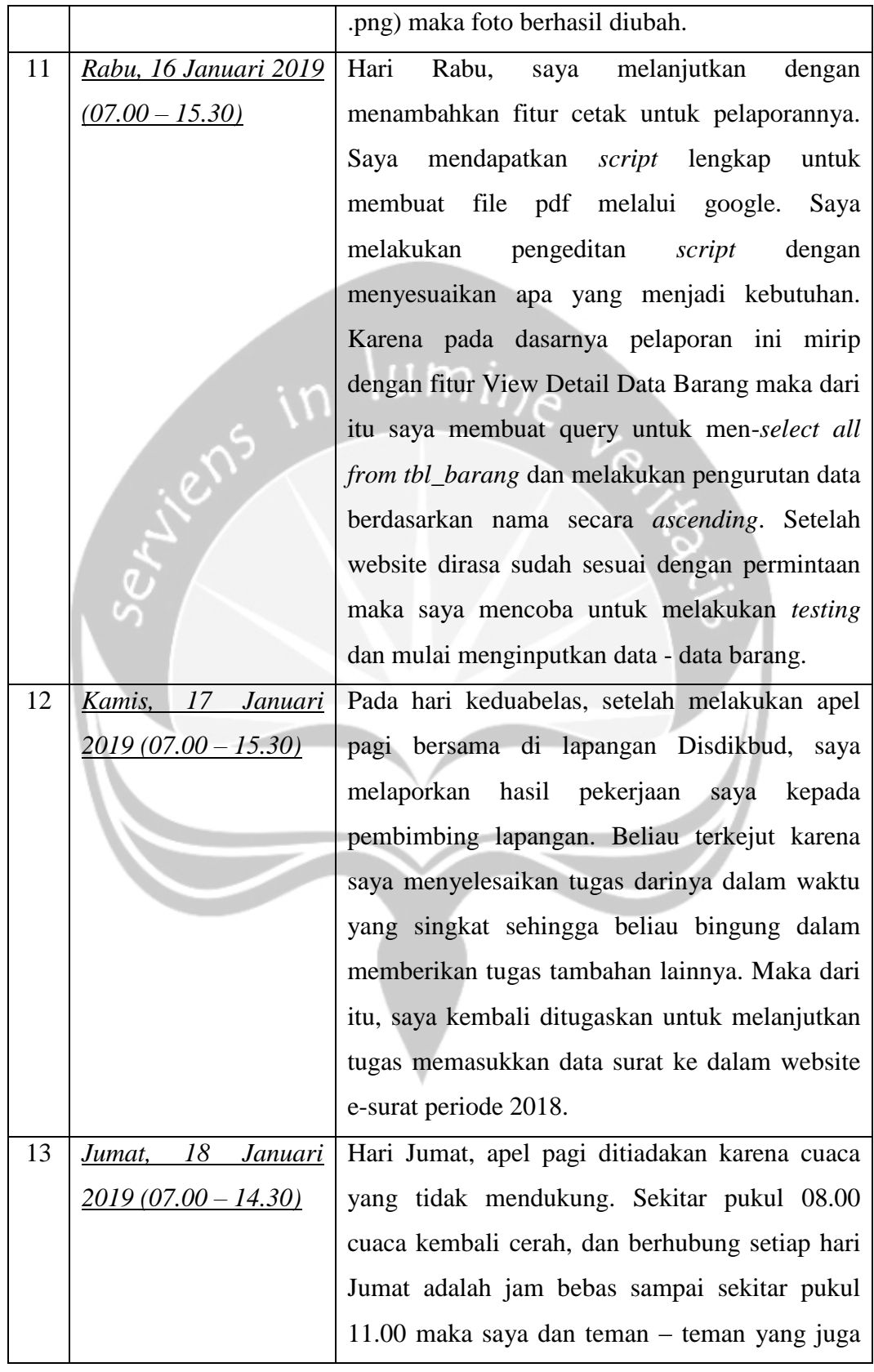

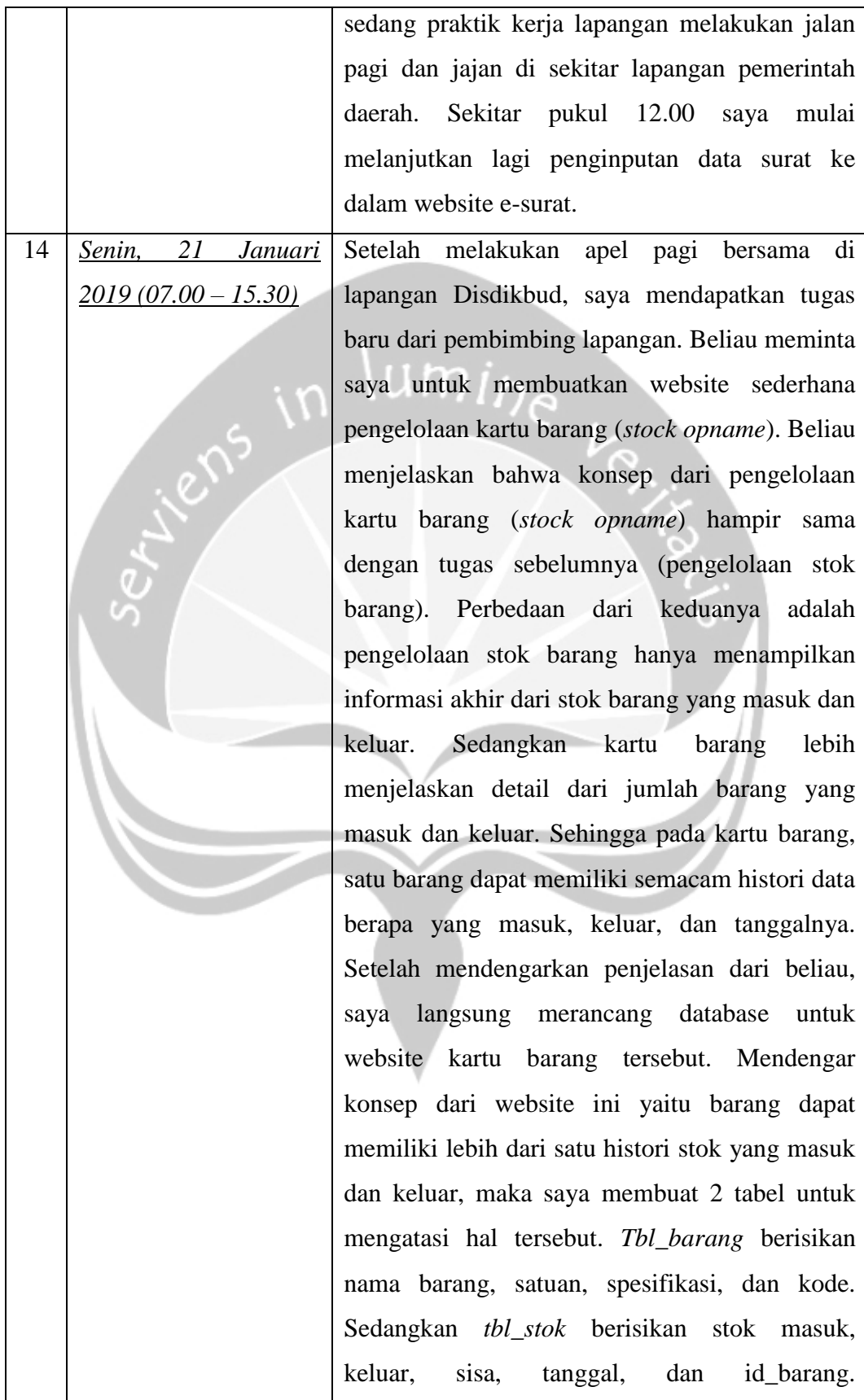

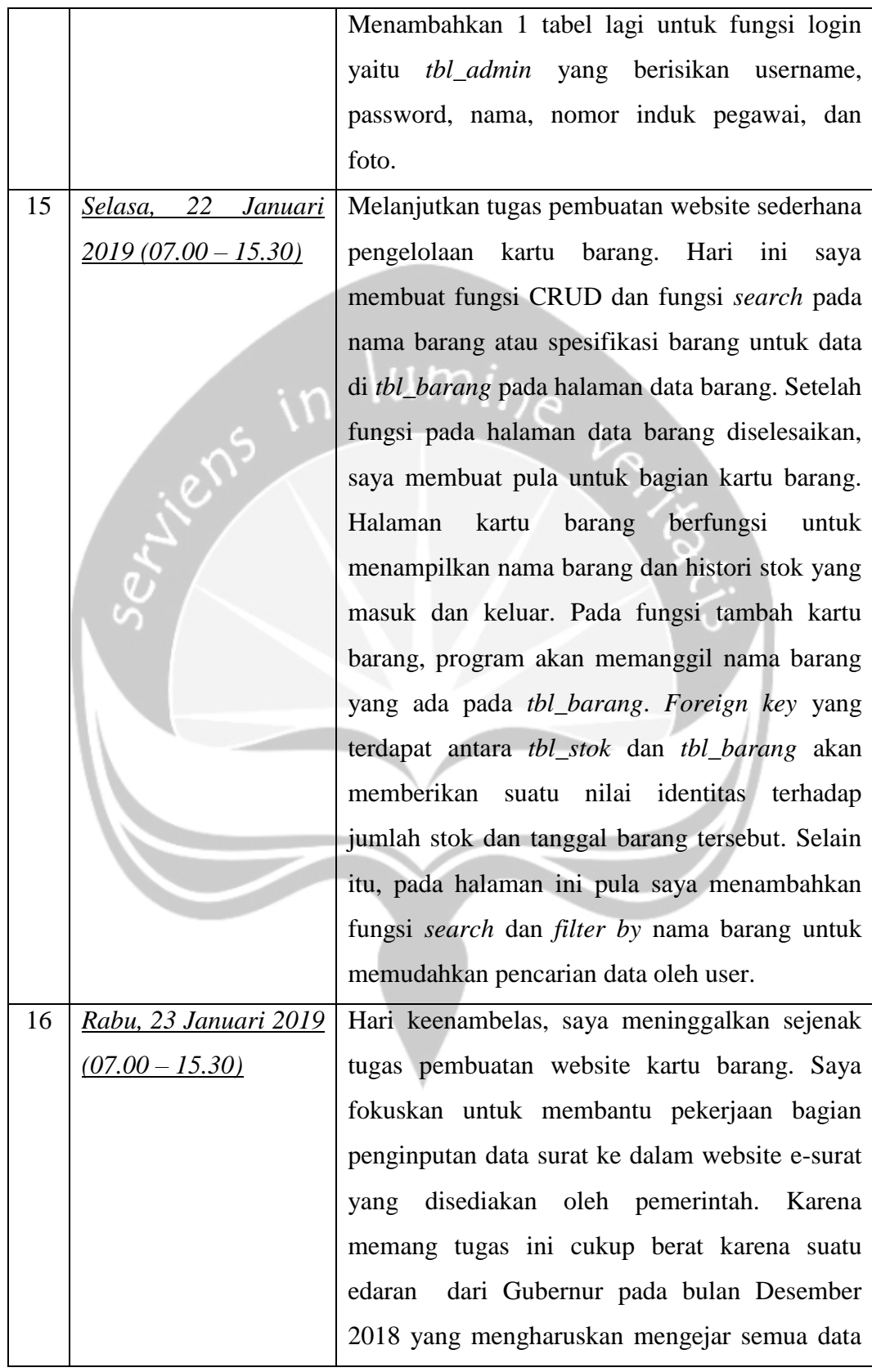

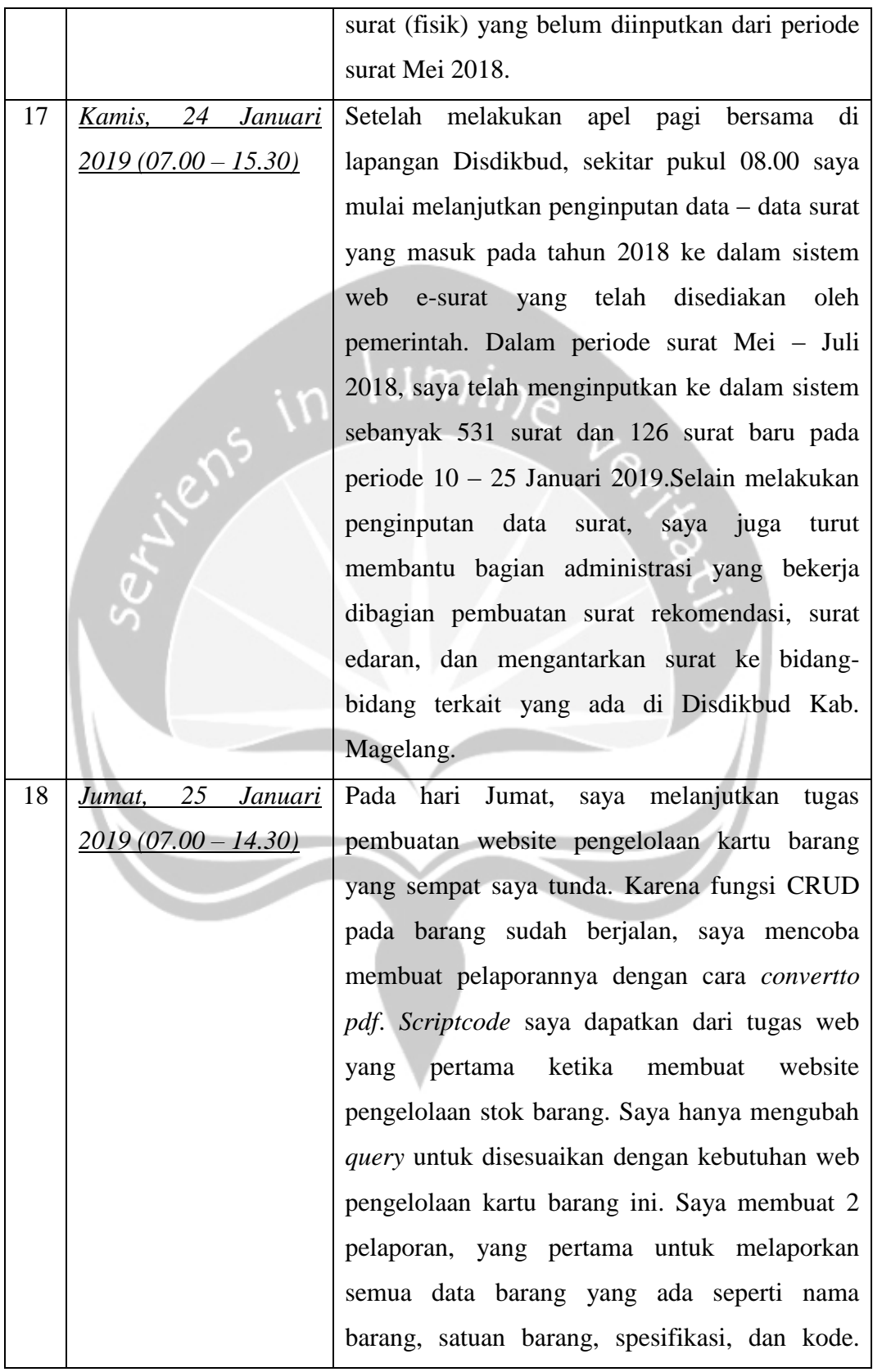

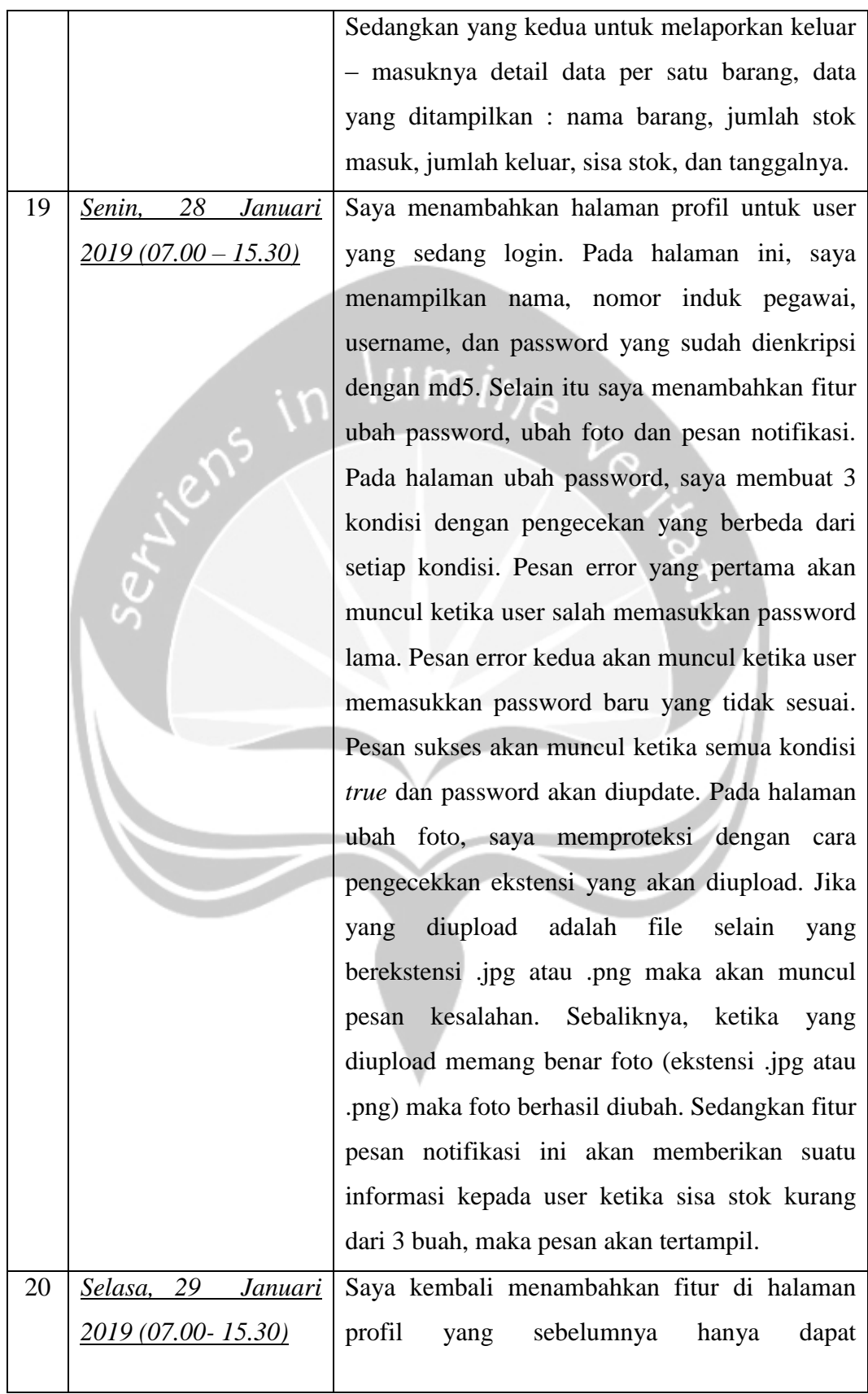

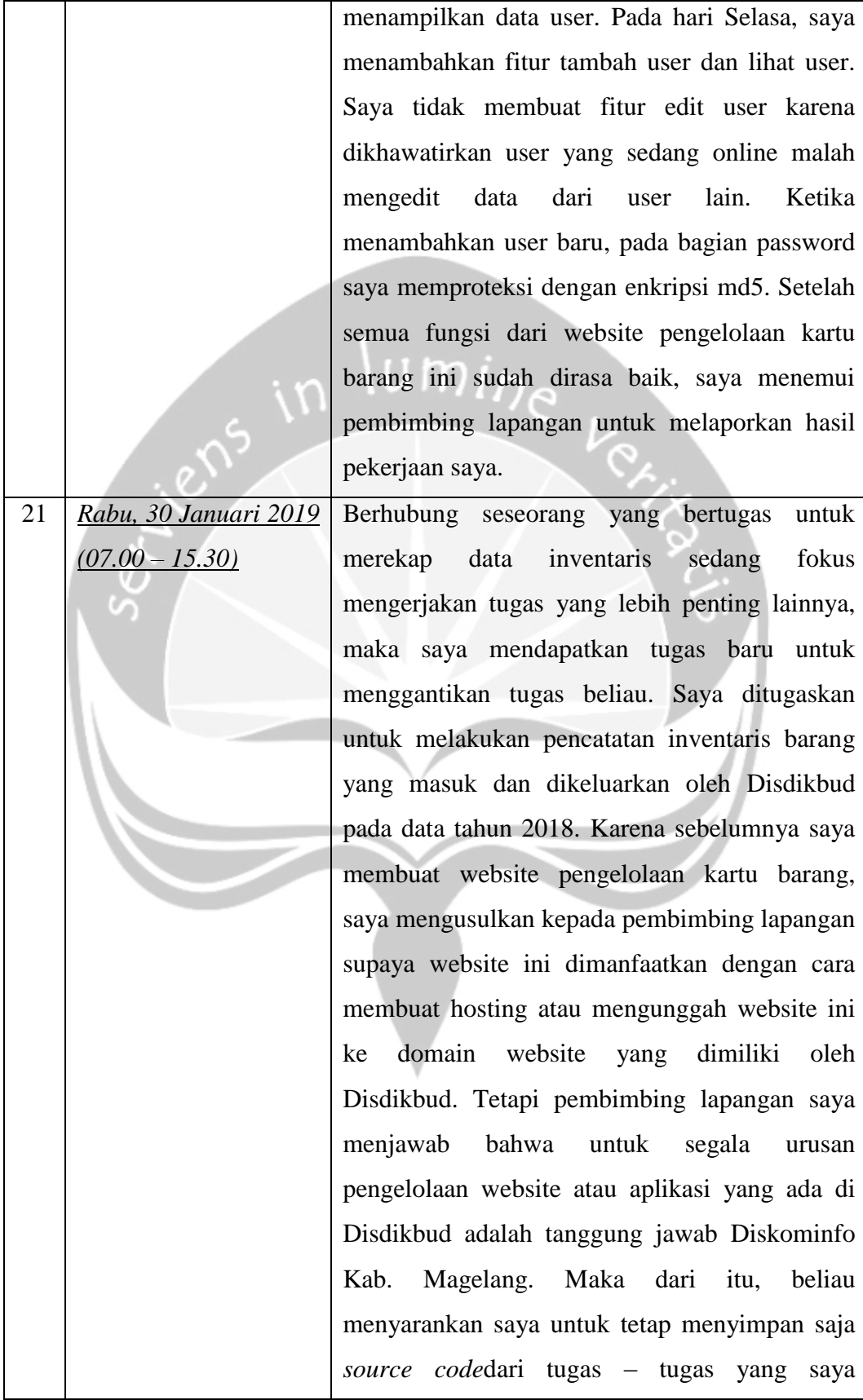

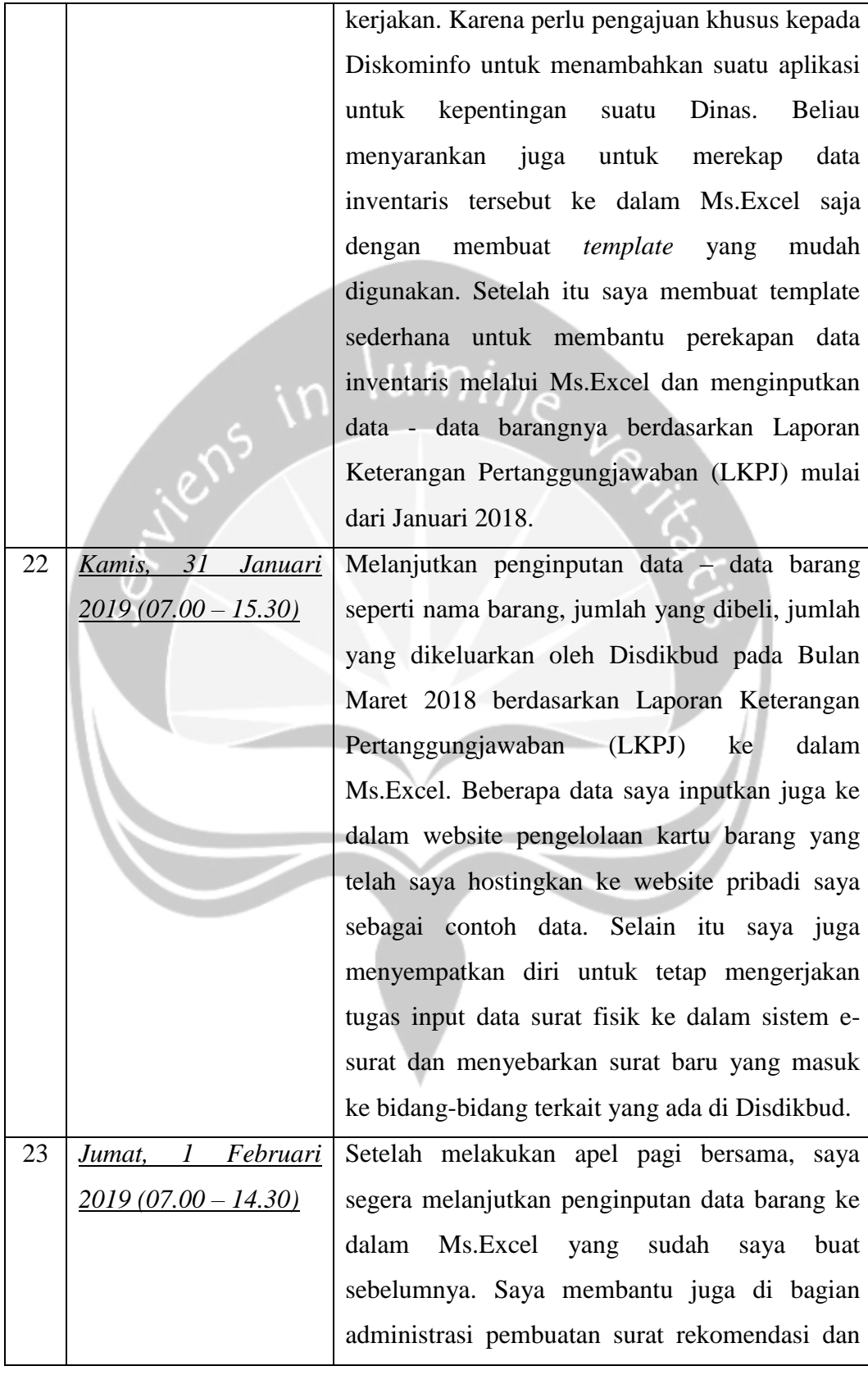

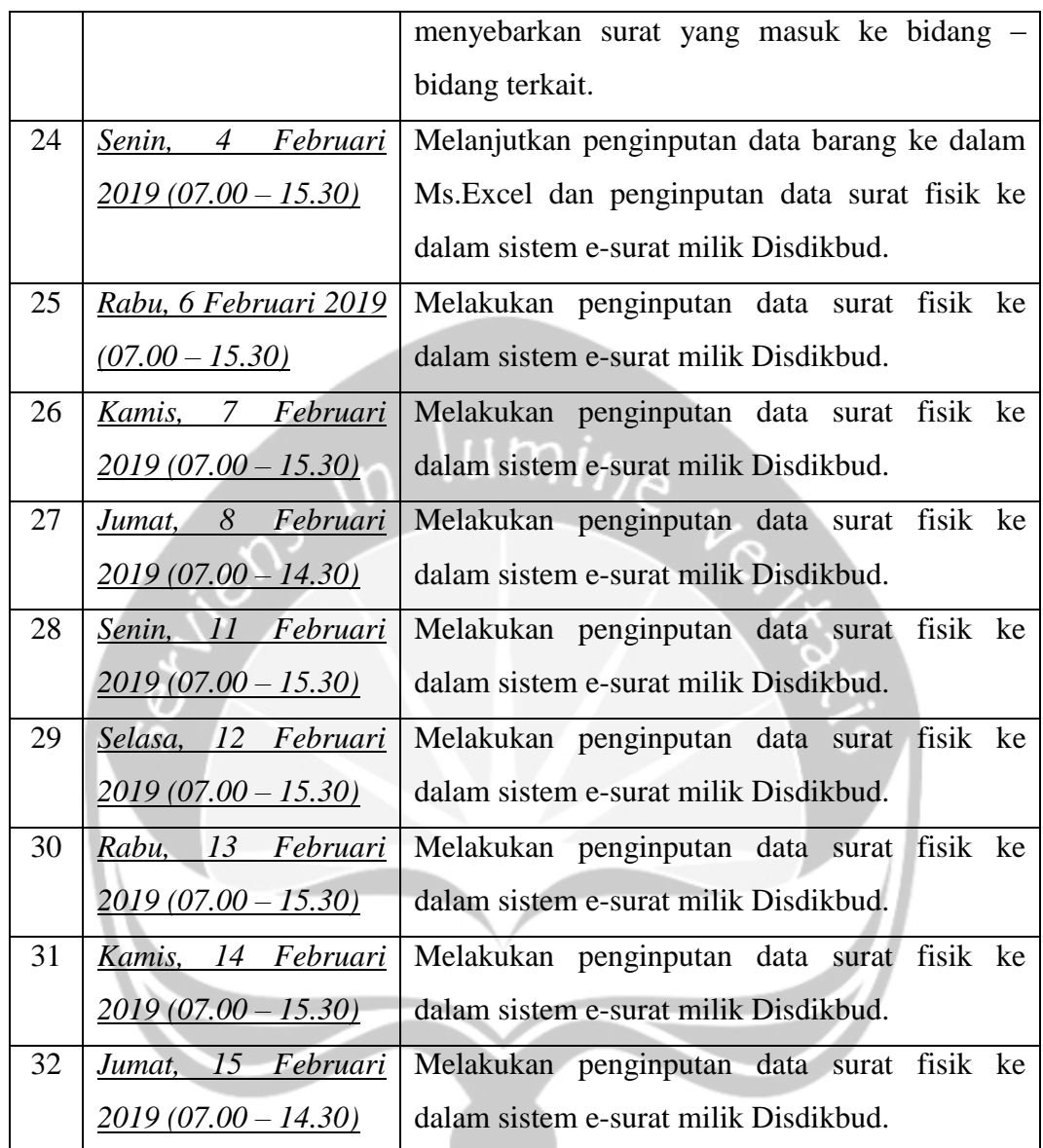

### **2.2. Hasil Pekerjaan Secara Umum**

Pada kegiatan kerja praktek ini, saya membuat aplikasi wisata budaya di Magelang berbasis android. Aplikasi ini sangat sederhana, ketika halaman ini dijalankan maka akan memunculkan sebuah *homepage* yang berisikan icon Pemerintahan Magelang, tombol Wisata yang mengarah ke *landing page* wisata budaya, dan tombol Tentang *(about)* yang berisikan profil mahasiswa. Ketika memasuki halaman Wisata, 8 gambar wisata budaya yang berbeda akan tertampil dan dibagi menjadi 2 halaman. Halaman pertama memunculkan 4 gambar wisata budaya; Candi Borobudur, Gereja Ayam, Candi Umbul, dan Pecinan. Sedangkan halaman kedua akan memunculkan 4 wisata budaya; Museum Diponegoro, Candi Lumbung, Candi Selogriyo, dan Candi Pendem. Ketika salah satu gambar itu dipilih / diklik, maka akan memunculkan suatu informasi seperti *map*, informasi harga, jam operasional, dan sejarah singkat dari wisata tersebut.

Selain itu saya juga membuat website pengelolaan stok barang dan website pengelolaan kartu barang. Konsep dari kedua website ini hampir sama. Perbedaan dari keduanya adalah pengelolaan stok barang hanya menampilkan informasi akhir dari stok barang yang masuk dan keluar. Sedangkan kartu barang lebih menjelaskan detail dari jumlah barang yang masuk dan keluar. Sehingga pada kartu barang, satu barang dapat memiliki semacam histori berapa data barang yang masuk, keluar, dan tanggalnya. Penjelasan dari fitur website pengelolaan stok barang :

- a. Pengelolaan data barang. Fitur ini memungkinkan pengguna untuk menambahkan data barang (nama, spesifikasi, kode, stok masuk, stok keluar, tanggal), melihat secara detail data barang, mengedit atau menghapus data barang dari *record*. Fitur lainnya adalah pencarian nama barang berdasarkan nama atau spesifikasi.
- b. Pengelolaan user. Fitur ini memungkinkan pengguna untuk melihat data user seperti nama, username, dan password yang telah terenkripsi md5. Mengubah password login user dan mengubah foto. Pada fitur ubah password, saya membuat 3 kondisi dengan pengecekan yang berbeda dari setiap kondisi. Pesan error yang pertama akan muncul ketika user salah memasukkan password lama. Pesan error kedua akan muncul ketika user memasukkan password baru yang tidak sesuai. Pesan sukses akan muncul ketika semua kondisi *true* dan password akan diupdate. Pada fitur ubah foto, saya memproteksi dengan cara pengecekkan ekstensi yang akan diupload. Jika yang diupload adalah file selain yang berekstensi .jpg atau .png maka akan muncul pesan kesalahan. Sebaliknya, ketika yang

diupload memang benar foto (ekstensi .jpg atau .png) maka foto berhasil diubah.

- c. Pesan Pemberitahuan (notifikasi). Fitur ini adalah suatu pesan yang akan diberikan kepada pengguna ketika terdapat barang yang memiliki stok kurang sudah kurang dari 3. Notifikasi ini akan memunculkan pesan bahwa stok dari barang x (kode : xx) yang tersisa sudah kurang dari 3.
- d. Pelaporan Data Barang. Ketika pengguna menekan tombol Cetak Laporan, maka akan otomatis data barang yang ditampilkan pada web akan di*convert* ke bentuk pdf. Sehingga pengguna dapat mendownload file tersebut.

Sedangkan penjelasan dari fitur website pengelolaan kartu barang adalah :

- a. Pengelolaan data barang. Fitur ini memungkinkan pengguna untuk menambahkan data barang (nama, spesifikasi, kode), melihat secara detail data barang, mengedit atau menghapus data barang dari *record*. Fitur lainnya adalah pencarian nama barang berdasarkan nama atau spesifikasi.
- b. Pengelolaan kartu barang. Fitur ini memungkinkan pengguna untuk menambahkan informasi kartu barang (stok masuk, stok keluar, sisa stok, tanggal) dari nama barang yang telah diinputkan dari tab data barang. Ketika pengguna memasukkan jumlah stok masuk dan stok keluar, maka sisa stok akan terhitung secara otomatis. Fitur lainnya adalah pencarian kartu barang berdasarkan nama barang atau spesifikasi dan filter berdasarkan nama barang.
- c. Pengelolaan user. Fitur ini memungkinkan pengguna untuk melihat data user seperti nama, username, dan password yang telah terenkripsi md5. Mengubah password login user dan mengubah foto. Selain itu pengguna juga dapat menambahkan user dan melihat daftar user yang sudah ada.
- d. Ubah password dan Ubah foto. Pada fitur ubah password, saya membuat 3 kondisi dengan pengecekan yang berbeda dari setiap kondisi. Pesan error yang pertama akan muncul ketika user salah memasukkan password lama. Pesan error kedua akan muncul ketika user memasukkan password baru

yang tidak sesuai. Pesan sukses akan muncul ketika semua kondisi *true* dan password akan diupdate. Pada fitur ubah foto, saya memproteksi dengan cara pengecekkan ekstensi yang akan diupload. Jika yang diupload adalah file selain yang berekstensi .jpg atau .png maka akan muncul pesan kesalahan. Sebaliknya, ketika yang diupload memang benar foto (ekstensi .jpg atau .png) maka foto berhasil diubah.

- e. Pesan Pemberitahuan (notifikasi). Fitur ini adalah suatu pesan yang akan diberikan kepada pengguna ketika terdapat barang yang memiliki stok kurang sudah kurang dari 3. Notifikasi ini akan memunculkan pesan bahwa stok dari barang x (kode : xx) yang tersisa sudah kurang dari 3.
- f. Pelaporan Data Barang. Ketika pengguna menekan tombol cetak laporan yang ada di tab data barang, maka akan otomatis data barang yang ditampilkan pada web akan di*convert* ke bentuk pdf. Sehingga pengguna dapat mendownload file tersebut sebagai bentuk pelaporan.
- g. Pelaporan Kartu Barang. Ketika pengguna menekan tombol cetak laporan pada tab kartu barang, maka otomatis data barang seperti nama, histori stok masuk, keluar, jumlah sisa stok, dan tanggal akan otomatis di*convert* ke bentuk pdf. Sehingga pengguna dapat mendownload file tersebut sebagai bentuk pelaporan.

Pekerjaan lainnya adalah merekap data inventaris dengan Ms.Excel. Saya membuat suatu *template* sederhana menggunakan Ms.Excel dan mulai memasukkan data – data barang yang masuk dan keluar serta tanggal berdasarkan Laporan Keterangan Pertanggungjawaban (LKPJ) yang telah dibuat oleh Disdikbud. Selain itu saya juga membantu penginputan data barang dan penginputan data surat ke dalam sistem e-surat dan menyebarkan surat baru yang masuk ke bidang – bidang terkait yang ada di Disdikbud ini seperti bidang PAUD, DIKMAS, SD, SMP, GTK, dan Kebudayaan.

### **2.3. Bukti Hasil Pekerjaan**

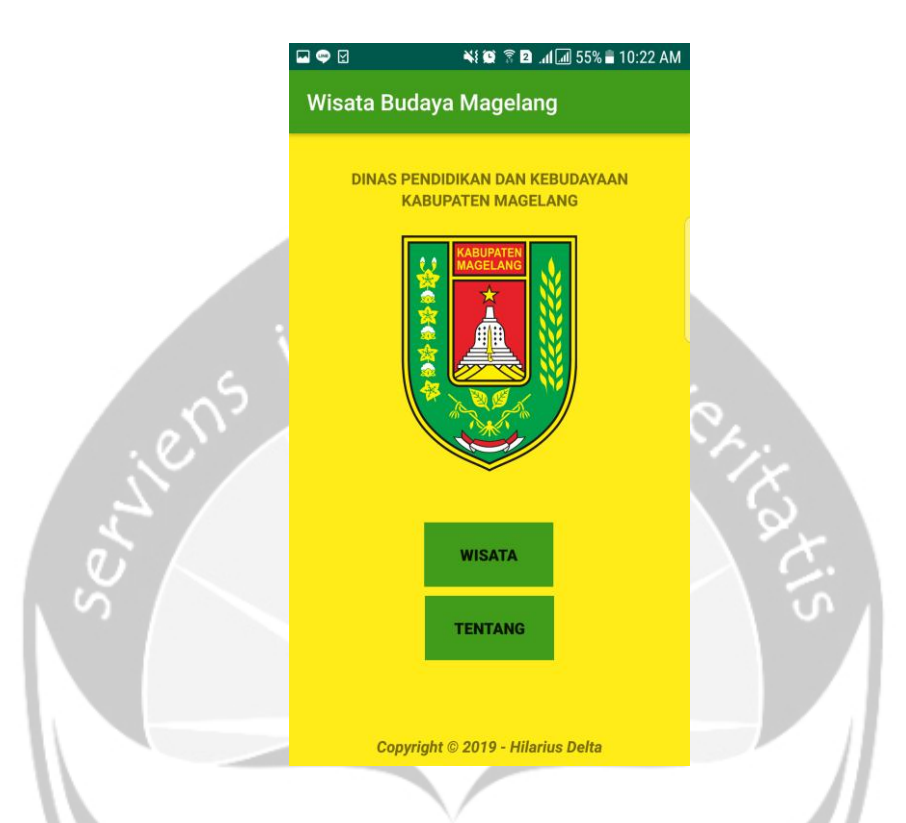

Gambar 2.1. *Homepage*Aplikasi Wisata Budaya Magelang

Gambar di atas merupakan halaman utama ketika membuka aplikasi wisata budaya Magelang. Pada halaman ini, user dihadapkan pada 2 *button* yakni *button* Wisata dan *button* Tentang.

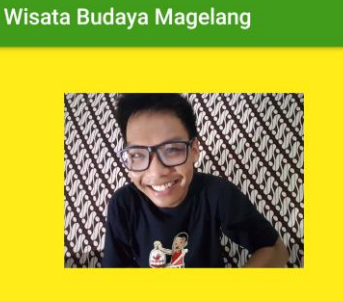

¥{© ₹ **D** .dl 55% 10:22 AM

 $\Box \bullet \Box$ 

iten

Nama : Hilarius Delta Putra Aji<br>NPM : 150708316<br>Dosen Pembimbing : Eddy Julianto, S.T., M.T.<br>Lokasi Kerja Praktek : Dinas Pendidikan dan<br>Kebudayaan Kab. Magelang<br>Aplikasi : Wisata Budaya Magelang

### Gambar 2.2. Halaman Tentang

Gambar di atas merupakan tampilan Halaman Tentang. Ketika user menekan *button* Tentang, maka halaman ini akan muncul. Halaman ini berisikan profil mahasiswa pembuat aplikasi ini seperti nama, npm, dosen pembimbing, dan lokasi kerja praktek.

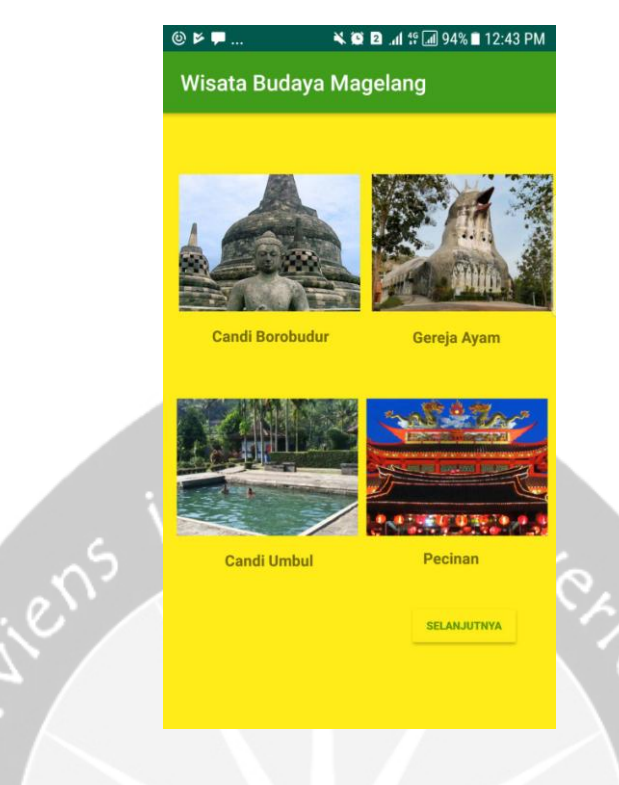

### Gambar 2.3. Halaman Wisata

Gambar di atas merupakan tampilan Halaman Wisata. Ketika user menekan *button* Wisata pada halaman awal, maka halaman di atas akan tertampil. Beberapa tampilan wisata budaya akan ditampilkan pada halaman ini. Halaman wisata memiliki 2 *page*, setiap *page* memiliki 4 gambar wisata.

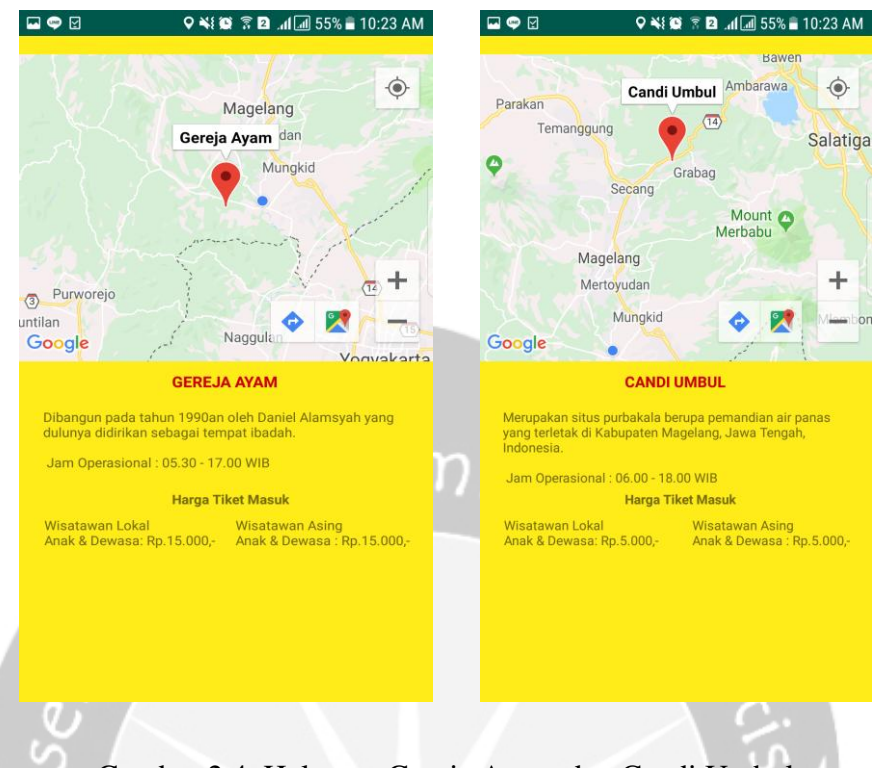

Gambar 2.4. Halaman Gereja Ayam dan Candi Umbul

Gambar di atas merupakan halaman ketika user menekan salah satu gambar pada halaman wisata. Pada kasus ini, user memilih gambar Gereja Ayam dan Candi Umbul. Maka dari itu halaman akan menampilkan lokasi, sejarah singkat, jam operasional dan harga tiket masuk untuk wisata yang dipilih.

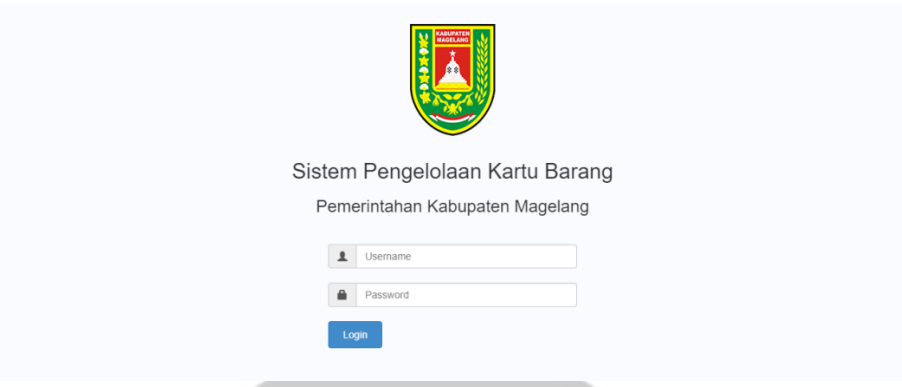

Gambar 2.5. Halaman *Login* Aplikasi Pengelolaan Kartu Barang

Halaman di atas merupakan halaman *login* untuk melakukan akses pada sistem yang terdapat pada website Pengelolaan Kartu Barang. Hanya pengguna yang terdaftar di sistem yang dapat melakukan *login*.

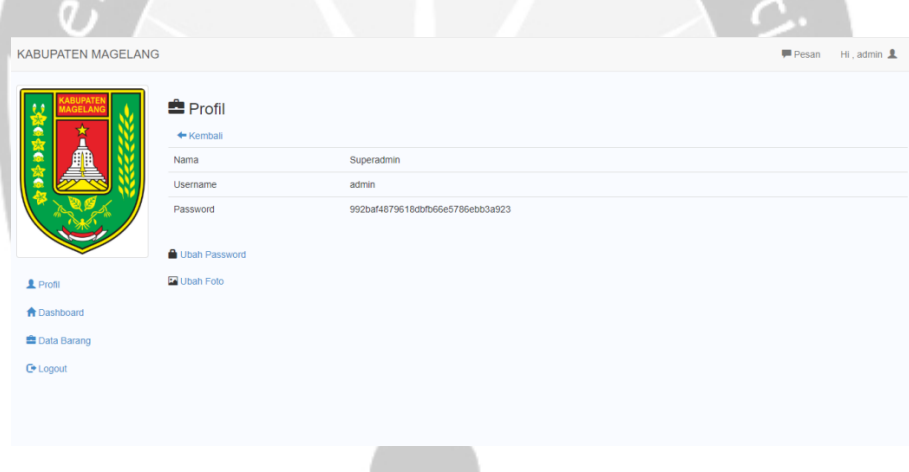

Gambar 2.6. Halaman Profil

Halaman di atas merupakan halaman profil yang dapat diakses ketika pengguna berhasil masuk ke dalam sistem. Pada halaman ini, pengguna dapat melihat detail informasi akunnya dan dapat melakukan perubahan password dan ubah foto.

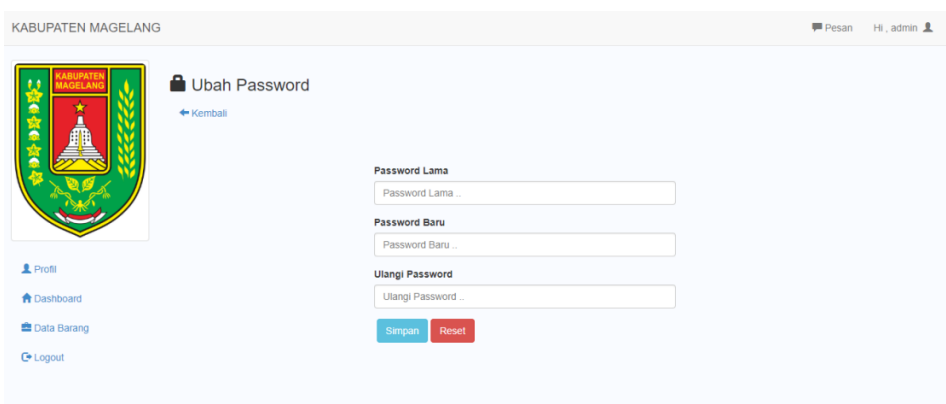

Gambar 2.7. Halaman Ubah Password

Halaman ini adalah halaman yang digunakan ketika user ingin melakukan perubahan password dengan menekan "ubah password" pada halaman profil. Ketika user memasukkan password lama yang berbeda, maka sistem akan menampilkan pesan kesalahan. Selain itu, pesan kesalahan lain akan muncul ketika user memasukkan password baru dan ulangi passwordnya berbeda. Password akan berhasil diubah ketika semua kondisi tersebut terlewati.

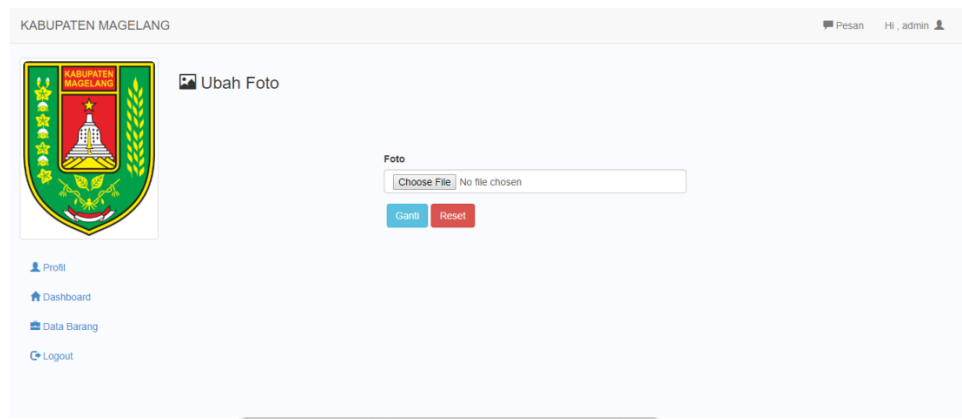

Gambar 2.8. Halaman Ubah Foto

Halaman ini adalah halaman yang digunakan ketika user ingin melakukan perubahan pada fotonya. Halaman ini akan tertampil ketika user menekan "ubah foto" pada halaman profil. Ketika user mengunggah file, sistem akan melakukan pengecekkan file apakah yang ingin diunggah. Ketika user menggunggah file yang bukan file bertipe gambar seperti .jpg atau .png maka pesan kesalahan akan muncul. Hal ini dilakukan untuk mencegah user mengunggah file-file berbahaya yang bukan berekstensi .jpg atau .png.

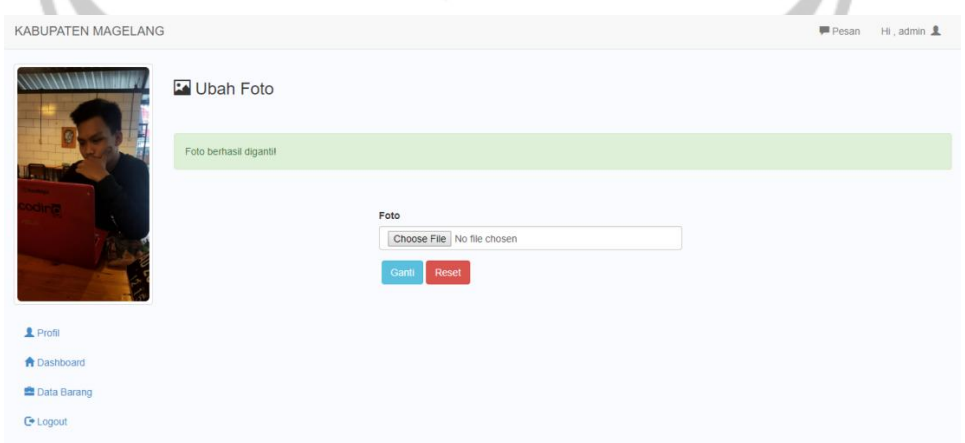

Gambar 2.9. Halaman Foto Berhasil Diubah

Halaman ini adalah halaman ketika user melakukan perubahan foto dengan menekan "ubah foto" pada halaman Profil. Ketika user mengunggah file gambar berekstensi .jpg atau .png maka foto berhasil diubah.

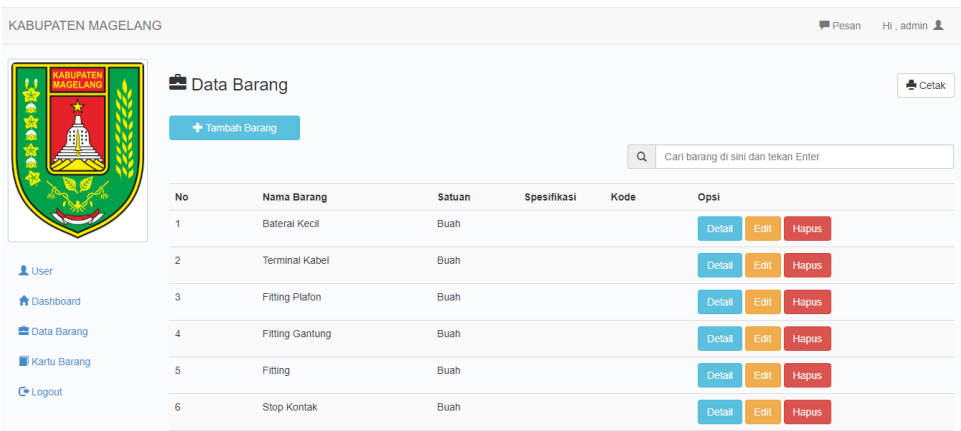

Gambar 2.10. Halaman Data Barang

Halaman ini adalah halaman yang digunakan untuk melihat data barang apa sajakah yang terdaftar pada sistem. Pada halaman ini user dapat melakukan banyak hal seperti menambah data barang, melihat detail barang, edit barang, hapus barang dan melakukan pencarian nama barang.

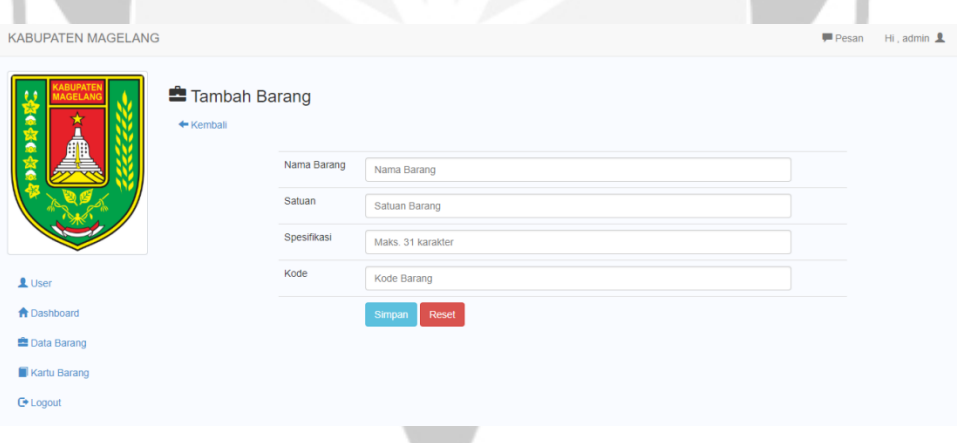

Gambar 2.11. Halaman Tambah Data Barang

Halaman ini adalah halaman ketika user melakukan penambahan data barang dari halaman data barang. User diminta untuk memasukkan nama barang, satuan barang, spesifikasi dan kode dari barang tersebut. Pada bagian kolom satuan barang, user tidak dapat menginputkan karakter berupa angka.

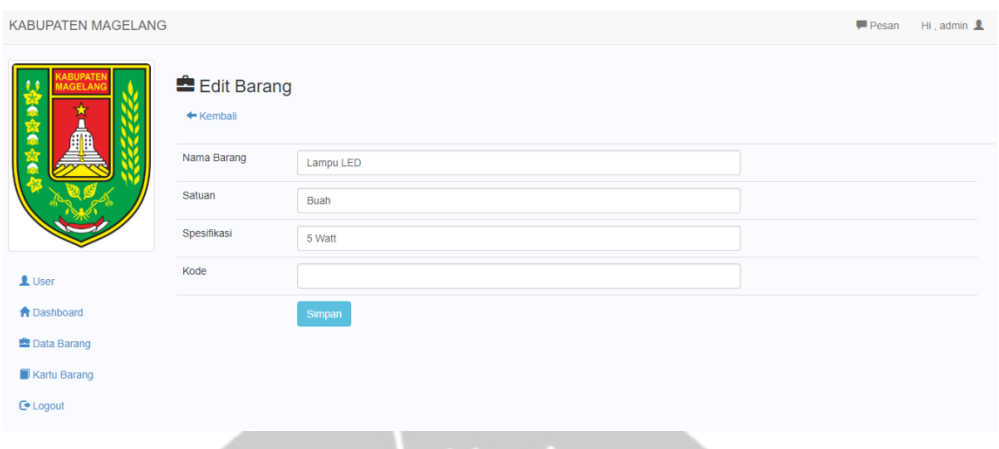

Gambar 2.12. Halaman Edit Barang

Halaman ini merupakan halaman yang ditampilkan ketika user ingin melakukan pengeditan barang yang telah dipilih saat di halaman data barang. Halaman ini dibuat untuk mengatasi masalah ketika user salah memasukkan data barang maka dapat dilakukan pengeditan melalui halaman ini.

| <b>KABUPATEN MAGELANG</b>       |                                                                  |                        |        |                              |       |  | Pesan                   | Hi, admin $\mathbf{\underline{2}}$ |
|---------------------------------|------------------------------------------------------------------|------------------------|--------|------------------------------|-------|--|-------------------------|------------------------------------|
| <b>ABUPATE</b><br><b>GELANO</b> | <b>Data Barang</b><br>+ Tambah Barang<br>$\mathsf Q$<br>keyboard |                        |        |                              |       |  |                         | Cetak                              |
|                                 | No                                                               | Nama Barang            | Satuan | Spesifikasi                  | Kode  |  | Opsi                    |                                    |
|                                 | 1                                                                | <b>Keyboard Gaming</b> | Buah   | Logitech G910<br>Orion Spark | KB-LG |  | Detail<br>Hapus<br>Edit |                                    |
| $\mathbf{\underline{1}}$ User   |                                                                  |                        |        |                              |       |  |                         |                                    |
| <b>A</b> Dashboard              | $1 \quad 2 \quad 3 \quad 4 \quad 5$                              |                        |        |                              |       |  |                         |                                    |
| <b>E</b> Data Barang            |                                                                  |                        |        |                              |       |  |                         |                                    |
| Kartu Barang                    |                                                                  |                        |        |                              |       |  |                         |                                    |
| <b>■</b> Logout                 |                                                                  |                        |        |                              |       |  |                         |                                    |
|                                 |                                                                  |                        |        |                              |       |  |                         |                                    |

Gambar 2.13. Halaman Pencarian Barang

Halaman ini akan ditampilkan ketika user melakukan pencarian di kolom pencarian yang telah disediakan. Fitur ini disediakan untuk mengatasi masalah dalam pencarian data ketika barang yang dimiliki sangat banyak. Sistem akan mencari barang yang dimaksud oleh user berdasarkan nama barang atau spesifikasi barang. Dengan fitur pencarian, pencarian data barang akan lebih cepat dan mudah.

| <b>KABUPATEN MAGELANG</b>                                                                                                    |                                                   |                           |                                                    |              |                |            | Pesan<br>$Hi$ . admin $A$             |
|----------------------------------------------------------------------------------------------------|---------------------------------------------------|---------------------------|----------------------------------------------------|--------------|----------------|------------|---------------------------------------|
| <b><i><u>CABUPATEN</u></i></b><br><b>AGELAN</b><br>a<br>大血<br>$L$ User<br><b>A</b> Dashboard<br><b>E</b> Data Barang<br>Kartu Barang<br><b>■</b> Logout | Kartu Barang<br>+ Tambah Barang<br>Filter by name | $\mathbf{v}$ Q            | $\mathbb C$<br>Carl barang di sini dan tekan Enter |              |                |            |                                       |
|                                                                                                    | <b>No</b>                                         | Nama Barang               | <b>Masuk</b>                                       | Keluar       | Sisa           | Tanggal    | Opsi                                  |
|                                                                                                    | 1                                                 | Amplop Kecil [ Faber ]    | 6                                                  | $\mathbf{O}$ | 6              | 10-02-2018 | Detail<br>Hapus<br>Edit               |
|                                                                                                    | $\overline{2}$                                    | Amplop Kecil [ Faber ]    | 6                                                  | $\bf{0}$     | 6              | 04-04-2018 | <b>Detail</b><br>Edit<br>Hapus        |
|                                                                                                    | 3                                                 | Amplop Kecil [ Faber ]    | 6                                                  | $\bullet$    | 6              | 26-06-2018 | Detail<br>Edit<br>Hapus               |
|                                                                                                    | $\overline{4}$                                    | Amplop Tanggung [ Faber ] | $\overline{2}$                                     | $\mathbf 0$  | $\overline{2}$ | 10-02-2018 | Detail<br>Hapus<br>Edit               |
|                                                                                                    | 5                                                 | Amplop Tanggung [ Faber ] | 5                                                  | $\bf{0}$     | $\overline{5}$ | 04-04-2018 | <b>Detail</b><br><b>Hapus</b><br>Edit |
|                                                                                                    | 6                                                 | Amplop Tanggung [ Faber ] | 5                                                  | $\mathbf 0$  | 5              | 26-06-2018 | Detail<br>Hapus<br>Edit               |
|                                                                                                    |                                                   |                           |                                                    |              |                |            |                                       |

Gambar 2.14. Halaman Kartu Barang

Halaman ini merupakan halaman yang digunakan untuk melihat kartu barang dari setiap barang yang dimiliki. Halaman ini akan menampilkan informasi barang berupa jumlah stok masuk, keluar, sisa, dan tanggalnya. Selain itu, user dapat melakukan penambahan kartu barang, melihat detail kartu barang, edit kartu barang, menghapus data kartu barang, melakukan pencarian, dan filter barang.

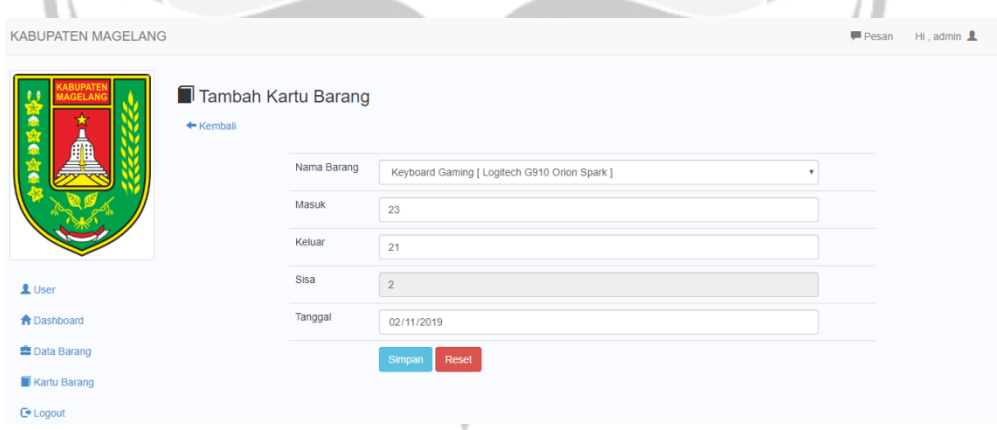

Gambar 2.15. Halaman Tambah Kartu Barang

Halaman ini adalah halaman ketika user melakukan penambahan data kartu barang dari halaman kartu barang. User diminta untuk memilih nama barang yang ingin diberikan kartu barang melalui *menu drop down*, jumlah stok masuk, keluar, dan tanggal. Pada kolom stok masuk dan keluar, user hanya dapat menginputkan data berupa angka. Sedangkan kolom jumlah sisa akan secara otomatis menghitung dari perhitungan stok masuk dikurangi stok keluar.

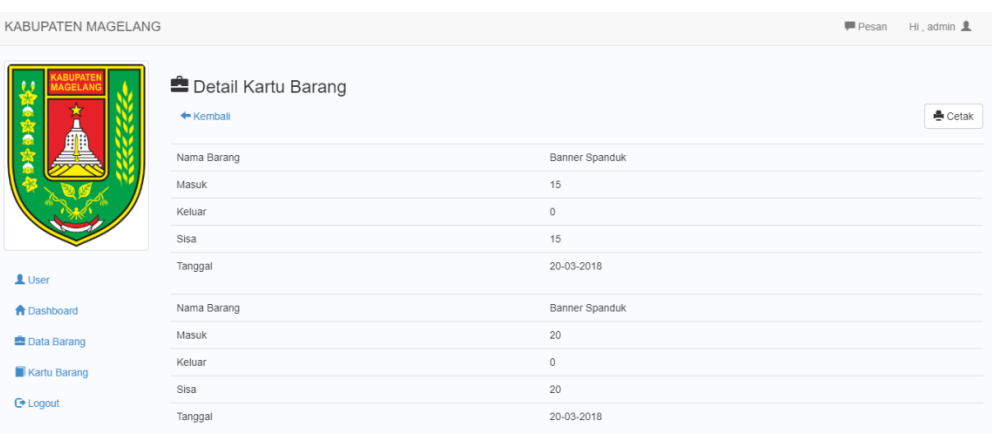

Gambar 2.16. Halaman Detail Kartu Barang

Halaman ini merupakan halaman yang ditampilkan ketika user menekandetail pada barang yang dipilih melalui halaman kartu barang. Detail informasi seperti semua stok masuk, keluar, dan sisa dari setiap tanggal akan ditampilkan pada halaman ini. Detail informasi yang ditampilkan akan diurutkan berdasarkan tanggal secara *ascending*.

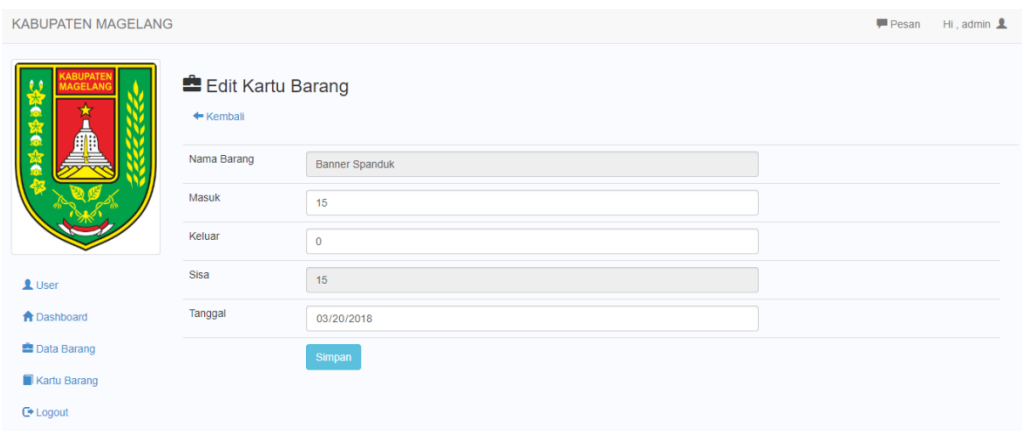

Gambar 2.17. Halaman Edit Kartu Barang

Halaman ini ditampilkan ketika user ingin melakukan perubahan atau pengeditan data kartu barang. Halaman ini dibuat untuk mengatasi masalah ketika user salah memasukkan data kartu barang maka dapat dilakukan pengeditan melalui halaman ini.

| <b>KABUPATEN MAGELANG</b>                                                                                                    |                                                 |                              |                       |             |                |            | Pesan<br>$Hi$ , admin $A$ |
|----------------------------------------------------------------------------------------------------|-------------------------------------------------|------------------------------|-----------------------|-------------|----------------|------------|---------------------------|
| KABUPAT <mark>E</mark> N<br>MAGELANG<br>大点<br>٠<br>ė<br>$\mathbf{\mathbb{L}}$ User<br><b>A</b> Dashboard<br><b>E</b> Data Barang<br>Kartu Barang<br><b>C</b> + Logout | Kartu Barang<br>Tambah Barang<br>Filter by name | $\mathbf{r} \mid \mathbf{Q}$ | $\mathbb C$<br>amplop |             |                |            |                           |
|                                                                                                    | <b>No</b>                                       | <b>Nama Barang</b>           | <b>Masuk</b>          | Keluar      | <b>Sisa</b>    | Tanggal    | Opsi                      |
|                                                                                                    | 1                                               | Amplop Kecil [ Faber ]       | 6                     | $\bullet$   | 6              | 10-02-2018 | Edit<br>Detail<br>Hapus   |
|                                                                                                    | $\overline{2}$                                  | Amplop Kecil [ Faber ]       | 6                     | $\circ$     | 6              | 04-04-2018 | Detail<br>Edit<br>Hapus   |
|                                                                                                    | 3                                               | Amplop Kecil [ Faber ]       | 6                     | $\circ$     | 6              | 26-06-2018 | Detail<br>Edit<br>Hapus   |
|                                                                                                    | $\overline{4}$                                  | Amplop Tanggung [ Faber ]    | $\overline{2}$        | $\circ$     | $\overline{2}$ | 10-02-2018 | Detail<br>Edit<br>Hapus   |
|                                                                                                    | 5                                               | Amplop Tanggung [ Faber ]    | 5                     | $\mathbf 0$ | 5              | 04-04-2018 | Detail<br>Edit<br>Hapus   |
|                                                                                                    | 6                                               | Amplop Tanggung [ Faber ]    | $\sqrt{5}$            | $\mathbf 0$ | $\,$ 5 $\,$    | 26-06-2018 | Detail<br>Edit<br>Hapus   |
|                                                                                                    |                                                 |                              |                       |             |                |            |                           |

Gambar 2.18. Pencarian Kartu Barang

Halaman ini akan ditampilkan ketika user melakukan pencarian di kolom pencarian yang telah disediakan. Fitur ini disediakan untuk mengatasi masalah dalam pencarian data ketika kartu barang yang dimiliki sangat banyak. Sistem akan mencari kartu barang yang dimaksud oleh user berdasarkan nama

barang atau spesifikasi barang. Dengan fitur pencarian, pencarian data barang akan lebih cepat dan mudah.

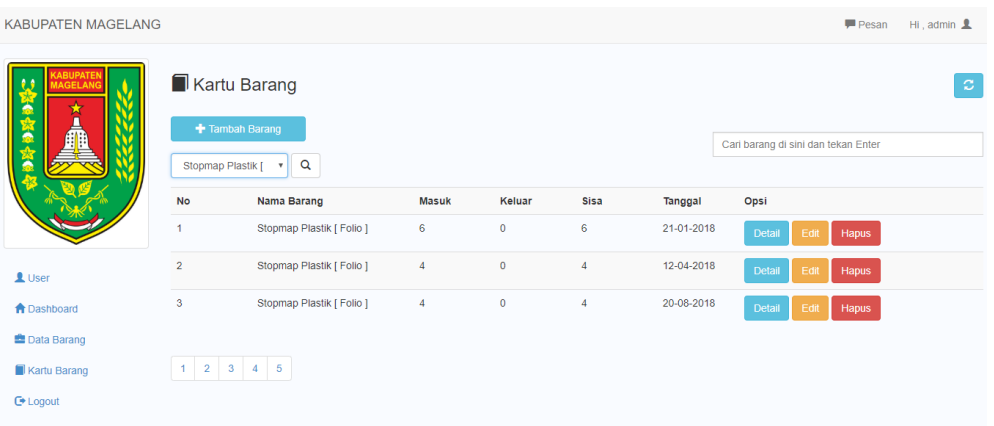

Gambar 2.19. Filter Kartu Barang Berdasarkan Nama Barang

Halaman ini akan ditampilkan ketika user melakukan filter barang melalui *menu drop down* di bagian filter. Sistem akan melakukan filter kartu barang berdasarkan namabarang. Dengan fitur filter ini, sistem dapat menampilkan kartu barang lebih cepat dan mudah.

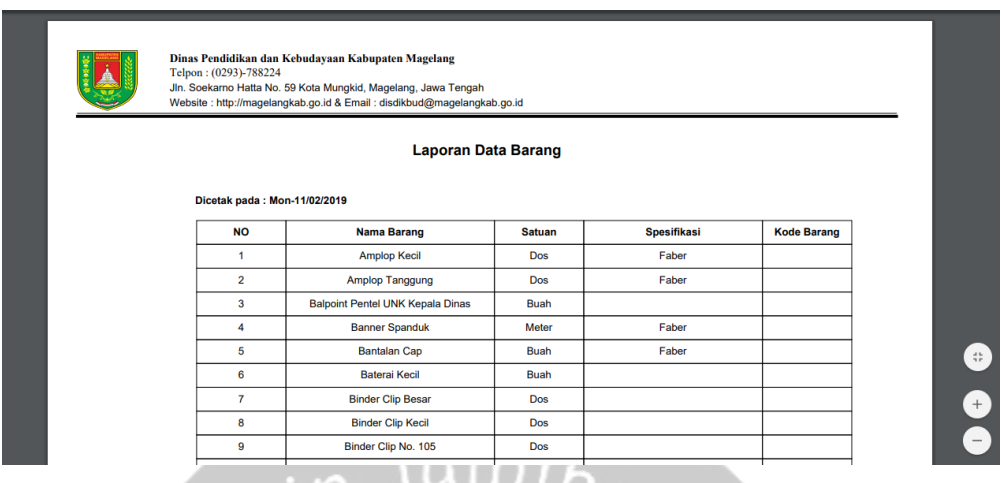

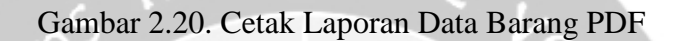

Halaman ini merupakan tampilan pelaporan data barang dalam bentuk PDF. User dapat melakukan pencetakan data barang ini melalui fitur "Cetak" pada halaman data barang. Dengan otomatis, browser akan melakukan proses *download* data-data barang yang terdapat pada sistem pengadaan stok barang ini.

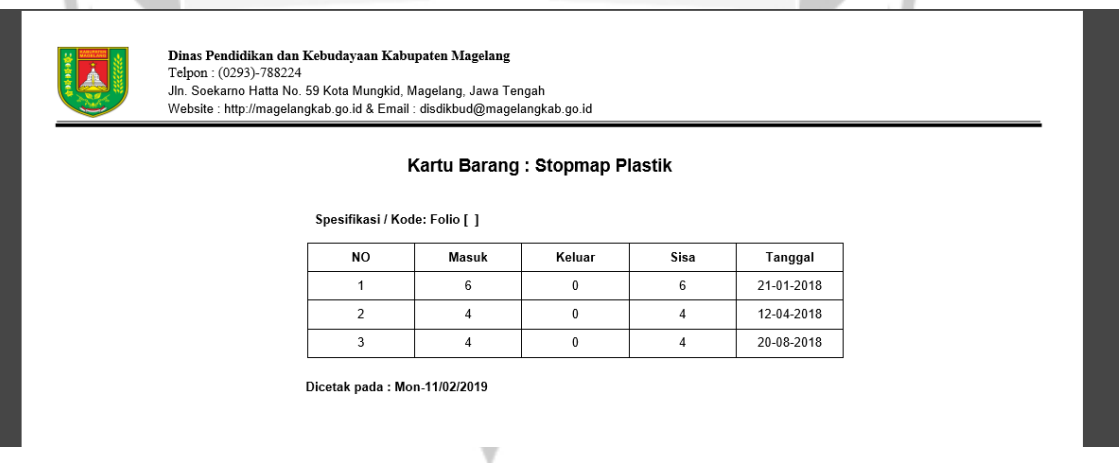

Gambar 2.21. Cetak Laporan Kartu Barang PDF

Halaman ini merupakan tampilan pelaporan data kartu barang dalam bentuk PDF. User dapat melakukan pencetakan data kartu barang ini melalui fitur "Cetak" pada halaman detail kartu barang. Dengan otomatis, browser akan melakukan proses *download* data-data barang yang terdapat pada sistem pengadaan stok barang ini.

### **BAB III**

### **HASIL PEMBELAJARAN**

#### **3.1. Manfaat Kerja Praktek**

Kerja praktek sangat bermanfaat untuk menerapkan ilmu-ilmu yang telah dipelajari selama masa perkuliahan. Selain itu, dengan adanya kerja praktek ini, pengalaman dan wawasan saya tentang dunia kerja yang sebenarnya semakin bertambah. Kedisiplinan dan tanggung jawab saya dalam kerja sangat diuji. Saya juga belajar bagaimana beradaptasi dengan lingkungan yang benar-benar baru. Kemampuan beradaptasi ini sangat penting karena saya harus saling berkomunikasi dan lingkungan kerja yang menuntut kami harus saling terbuka.

Melalui kerja praktek ini, saya harus berani mempelajari hal baru yang sebelumnya di perkuliahan hanya sebatas tahu dan tidak mau ambil bagian dalam mempraktikkannya. Contohnya ketika saya diberi tugas untuk membuat aplikasi android sederhana wisata budaya di Magelang. Saya benar-benar harus mencari tahu bagaimana caranya menampilkan peta / *maps* di dalam aplikasi dan mencari tahu fungsi-fungsi yang ada pada Android Studio. Hal yang sama juga ketika saya diberi tugas untuk membuat aplikasi website pengadaan stok barang dan kelola kartu barang. Saya dapat memperdalam ilmu saya dalam menggunakan *front-end web framework* Bootstrap dengan bahasa pemrograman PHP dan menggunakan JavaScript pada kondisi tertentu. Walaupun di perkuliahan saya sudah mendapat beberapa materi seputar pengembangan web tetapi melalui kerja praktek saya menjadi lebih paham mengenai materi-materi tersebut.

Selama melakukan kegiatan kerja praktek, saya belajar untuk *multitasking*. Saya sering dipanggil untuk membantu pekerjaan lain dan menyelesaikan masalah yang berhubungan dengan komputer. Mungkin dikarenakan hanya saya yang paling muda dan dianggap paling mengerti IT di divisi Sekretariat. Sehingga saya sering dipanggil untuk membantu membuat surat, memperbaiki printer, merekap data barang, dan lain-lain.

### **3.2. Penerapan Ilmu dalam Kerja Praktek**

Saat kerja praktek, saya diberi tugas untuk membuat aplikasi android wisata budaya Magelang, aplikasi web pengelolaan kartu barang, dan aplikasi web pengelolaan kartu barang. Aplikasi android saya buat menggunakan Android Studio dengan bahasa pemrograman Java. Kemudian untuk pembuatan database untuk tugas web, saya buat melalui *tools* dari Navicat for MySQL. Sedangkan untuk tampilan web saya buat menggunakan *front-end web framework* Bootstrap dengan bahasa pemrograman PHP, HTML, CSS serta JavaScript.

Bahasa-bahasa tersebut telah saya pelajari di perkuliahan mata kuliah Basis Data, Pemrograman Web, dan Pemrograman Berorientasi Objek. Karena itu, saya tidak membutuhkan waktu yang lama untuk membuat dan menyelesaikan tugas-tugas yang diberikan. Fitur peta / *maps* pada aplikasi android wisata budaya Magelang, saya gunakan Google Map API.

### **BAB IV**

### **KESIMPULAN**

Setelah menjalani kerja praktek selama kurang lebih satu bulan, saya mendapatkan keseimpulan antara lain:

- 1. Kerja praktek sangat penting dan berguna untuk mempersiapkan diri sebelum terjun ke dunia kerja yang sebenarnya.
- 2. Kemampuan beradaptasi dan bekerja sama dalam tim sangat dibutuhkan. Banyak hal lain yang didapat seperti kemampuan untuk belajar hal baru dan bersosialisasi dengan karyawan yang secara umur berbeda jauh.
- 3. Kerja praktek meningkatkan kedisplinan dan tanggung jawab akan tugas yang diberikan.
- 4. Melatih dan mengembangkan kemampuan yang dimiliki untuk bekal yang digunakan ketika terjun ke dunia kerja yang sebenarnya.

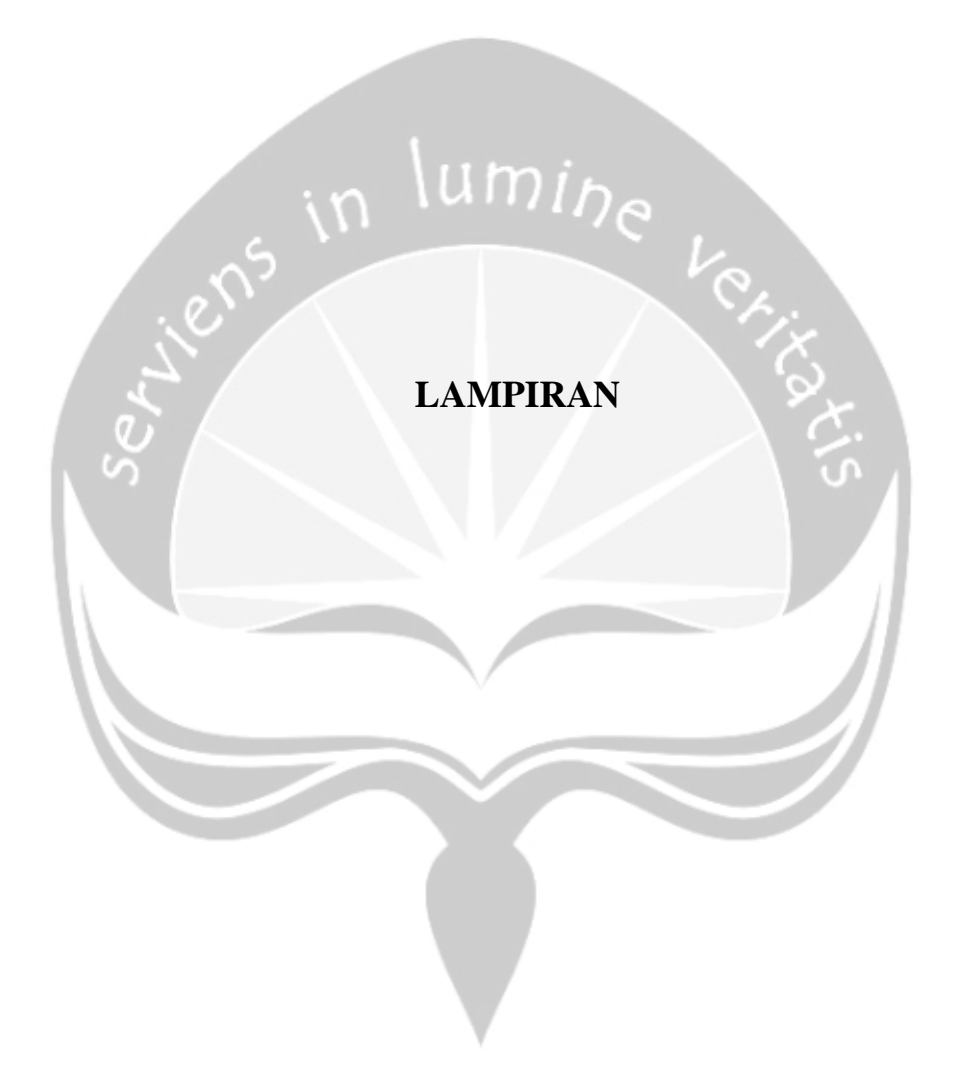

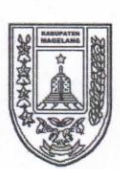

### PEMERINTAH KABUPATEN MAGELANG DINAS PENDIDIKAN DAN KEBUDAYAAN

Jl. Soekarno Hatta Telp. (0293) 788224 Fax. (0293) 788804 website: www.magelangkab.go.id Kota Mungkid kode pos 56511

#### **SURAT KETERANGAN KERJA PRAKTEK**

Dengan ini menerangkan:

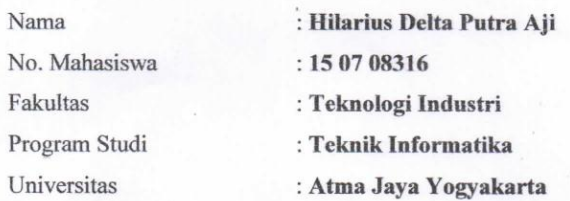

Bahwa mahasiswa tersebut di atas telah melaksanakan Kerja Praktek di Dinas Pendidikan dan Kebudayaan Kabupaten Magelang selama 32 (tiga puluh dua) hari terhitung mulai tanggal 2 Januari 2019 sampai dengan 15 Februari 2019. Selama melaksanakan Kerja Praktek, mahasiswa tersebut telah melaksanakan tugas dan tanggung jawabnya dengan baik.

Demikian surat keterangan Kerja Praktek ini kami buat. Atas kerjasamanya, kami ucapkan terima kasih.

Magelang, 15 Februari 2019

a.n. KEPALA DISDIKBUD KABUPATEN MAGELANG KAB Plt. Sekretaris **b** Kabid Kebudayaan SDIKB  $\mathcal{L}$ MAGE Slamet Achmad Husein, S.E., MM. NIP. 196604081993031008

#### FORM PENILAIAN KERJA PRAKTEK

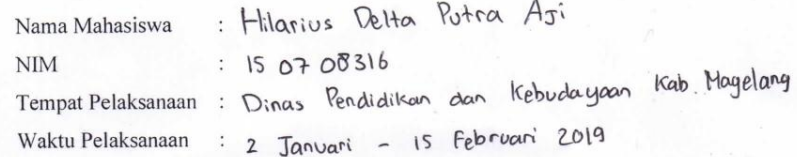

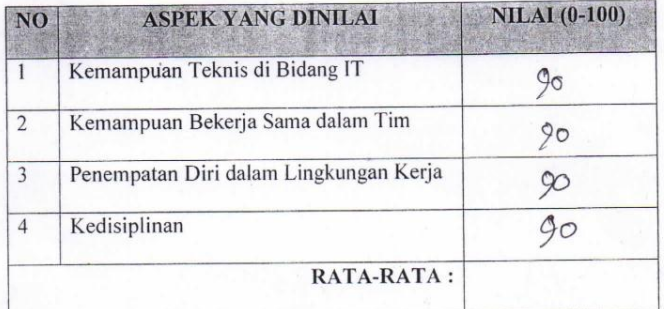

Komentar: Selama Kerja Prolitek Berjalan derngan Baile,<br>honya sedikit kendola dalam Berleomunillog-<br>learena leundola bahasa, Hasil Peleojaan Jang

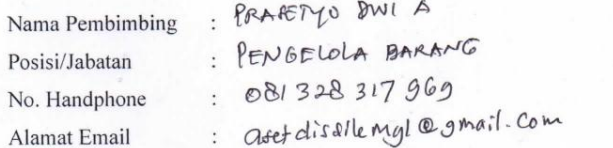

Magelang 15 Februari 2019 Pembimbing Lapangan,

(Prasetyo Dwi Anggoro, AMd...)